# **Registro y Cronometraje de Eclipses, Tránsitos y Ocultaciones**

# Oliver Christopher López, olichris26@gmail.com Complejo Astronómico Andrés Bello www.olichris.jimdo.com

Los eventos astronómicos que implican cronometrar tiempos de contacto, requieren en el registro de la hora, la precisión mas alta que sea posible, en el programa Iris se puede colocar la velocidad de cuadros por segundo "hasta **100/fps"** pero eso no es cierto, porque las webcam tienen en su interior un oscilador integrado que funciona como reloj, y es el que controla la velocidad de imágenes por segundos directamente en el sensor, este viene con un estándar de **30 fps,** y el programa con el que controlamos las captura en la webcam, podría adquirir mas fps, pero los cuadros que estuvieran por encima de 30 fps serian cuadros duplicados. Sin embargo, esta velocidad de captura interna, tiene una precisión mayor que una décima de segundo, es decir **(33,3 milisegundos),** con esto tenemos la posibilidad de registrar los tiempos de contacto, o de caídas de brillo en ocultaciones con absoluta precisión, además de tener la posibilidad de revisar cuadro por cuadro tantas veces como sea necesario para establecer el momento de inicio y fin del evento. El poner la máxima velocidad de fps tiene dos desventajas, la primera, es que la cantidad de luz que llega a cada fotograma del video es muy pequeña, y esto disminuye el brillo para objetos débiles a menos que usemos telescopios de gran abertura, la segunda, es que debido a la cantidad de fps si no tenemos una PC muy rápida, pueden congestionarse la captura y habría que iniciar una nueva captura.

En cuanto a la posición exacta del lugar de observación recomiendo para alcanzar la máxima precisión posible, tomar un promedio de las coordenadas declinación y longitud de nuestro lugar y promediándolas como describo a continuación:

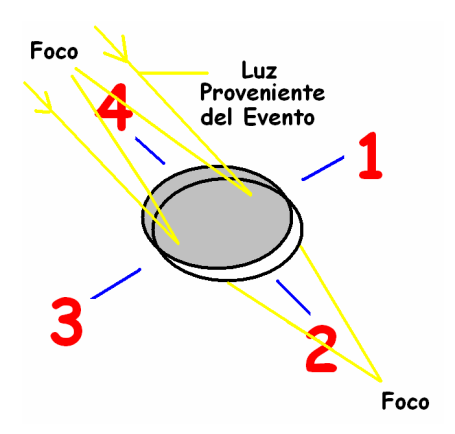

Con el aparato de **GPS Sistema de Posicionamiento Global,** que podemos pedir prestado para registrar esto, o desde www.mapcoordinates.net/es tomamos la medida antes del momento de la grabación del evento o después, pero procurando que la posición del telescopio no varíe del momento en que se capturo los instantes, luego vamos a medir la posición del lugar posicionando el aparato en los cuatro lados del espejo o lente del telescopio (figura izquierda), ya que donde se cruzan estos cuatro puntos, es la posición del telescopio, luego promediamos Longitud y Latitud y esto nos dará la posición exacta del lugar, los GPS que conozco tienen un error promedio de **15 cm** en el registro de la altura y coordenadas, usando este método aumentamos cuatro veces la precisión de nuestra posición, en la actualidad competimos con telescopios robóticos y sistemas automatizados de medidas con relojes atómicos, por esto debemos llevar nuestro trabajo astronómico al mas alto nivel que nos sea posible para estar a la altura de un trabajo serio acorde a nuestra época.

### **El Cronometraje de la Grabación**

El Observatorio Cajigal cuenta desde el año **2004** con un divisor de frecuencia inteligente **Voltek VK-100B**, para la Señal Horaria **HLV** (Hora Legal de Venezuela) calibrado con dos relojes atómicos **Agilent Technologie 5071-A**, con exactitudes de un segundo de error cada 1.6 millones de años, adoptándose el **9** de diciembre **de 2007**, el huso horario correspondiente al sector **Villa de Cura** (Meridiano 67º 30'). Para todos los efectos de cálculo horario con respecto a Venezuela, se deberá realizar una corrección de (-4:30) con relación al **UTC** (Universal Time Coordinated).

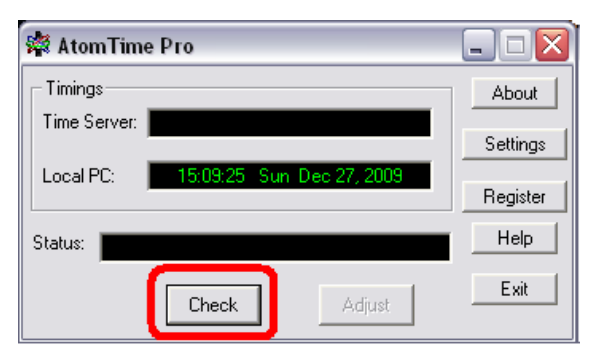

Aparte del servidor de Internet para Window, hay señales en **TU** de relojes atómicos alrededor del mundo con las que podemos

sincronizar el reloj de nuestra PC, los programa gratuitos que he encontrado mas fácil de usar son: **Atomic Timer 3.7** y **AtomTime Pro 3.1d**, este ultimo es el que utilizo para mis PC, a continuación se muestra como configurarlo.

En la casilla **Time Server**, de **AtomTime Pro 3.1d** se muestra la Hora del reloj atómico de **Boulder - Colorado (USA)**, y en la casilla **Local PC**, se muestra el reloj en nuestro PC. **Atomic Timer 3.7** toma también la hora de 3 relojes atómicos en **USA,** ellos se corrigen con la configuración de la zona horaria que tengas puesta en el PC, aunque en **Settings** podemos configurar para que se tome la hora de otros relojes atómicos en el mundo, además de poderse cambiar otros parámetros.

# **La Captura del Video**

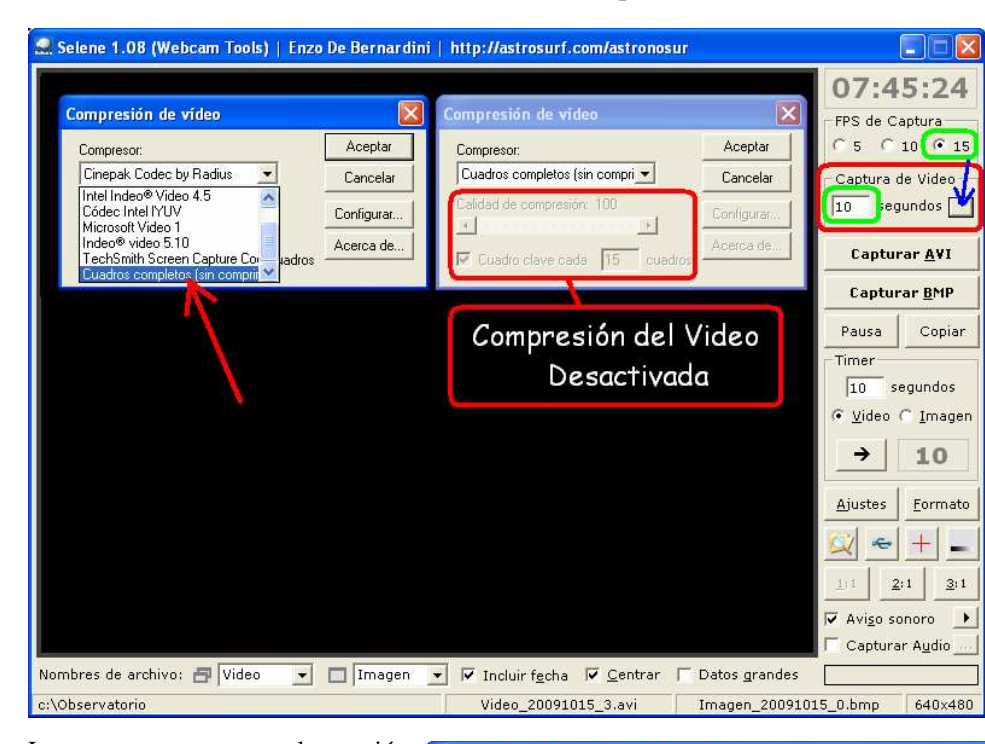

Lo mejor es capturar el video desde programas especializados, y no con el que trae la webcam. Para que queden sincronizados los cuadros del video con el tiempo de nuestra PC el cual ya ajustamos con el reloj atómico, el programa **Selene**  es el mas adecuado, después de abrirlo pulsamos el cuadrito en el recuadro **Captura de Video**, y se nos abre el cuadro de dialogo **Compresión de video**, seleccionamos la opción **Cuadros completos sin compresión**, y el programa desactivara los parámetros de compresión, así que la información será la capturada en bruto como viene del sensor.

Luego nos vamos a la opción **Ajustes**, allí se abre el cuadro **Origen de video**, como mencionamos la mayoría de las webcam, tienen un reloj interno que obtura hasta 30 fps (f/s), ahora bien el programa Selene permita una máxima velocidad de captura de 15 fps, así que esa será la mayor velocidad de captura usando este programa, en la casilla **Captura de Video** establecemos el tiempo en segundos que queremos que dure nuestros videos, este lo configuramos dependiendo del evento a cronometrar, para una ocultación lo mejor es comenzar la captura 2 minutos y medio antes, y finalizarla 2 minutos y medio después, para cubrir posibles errores en la predicción o posibles satélites acompañando al asteroide.

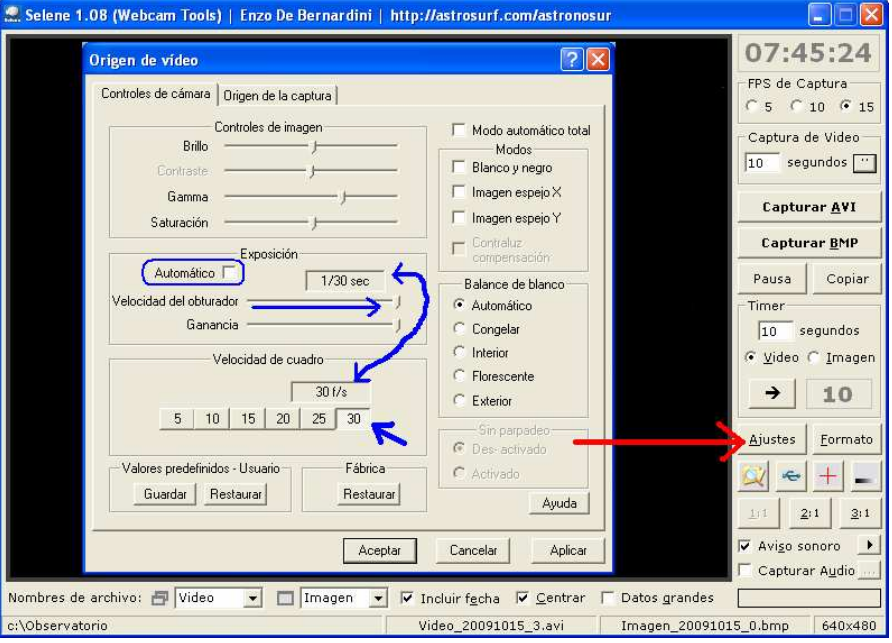

En el caso de eclipses, el tiempo puede ser menor, ya que estamos viendo el paso de la sobra por la superficie del objeto donde se proyecta la misma, como esto lo vemos en tiempo real desplegado en la pantalla del programa, comenzamos la captura aproximadamente un minuto antes del contacto de la sombra con el detalle, de igual manera finalizamos la captura un minuto después, lo mejor es no usar el **Timer** de retardo de la captura, sino capturar directo sin retraso.

Antes de comenzar el verdadero evento, debemos hacer algunas pruebas grabando fragmentos cortos para verificar que todo funciona bien, hay algunos detalles que muestra Window para los archivos de video, y que deben tenerse en cuenta para las mediciones de los tiempos en los cuadros del video, a continuación mostramos estos detalles..

Una vez tengamos el video capturado, buscamos el archivo y revisamos sus **Propiedades** con el (botón derecho del Ratón)**,** en la pestaña **General,** se indica la **verdadera** hora de comienzo en los títulos (**Creado)** y fin (**Modificado**), LA CAPTURA NUNCA COMIENZA EN ALGUNA FRACCION DE SEGUNDO DEL RELOJ DE LA PC, sino que se inicia al comenzar un segundo entero. Si tenemos configurado en el cuadro de Origen de video de nuestra cámara, algo diferente a lo que configuramos en el programa de captura, pudieran aparecer falseados algunos datos de la pestaña **Resumen**.

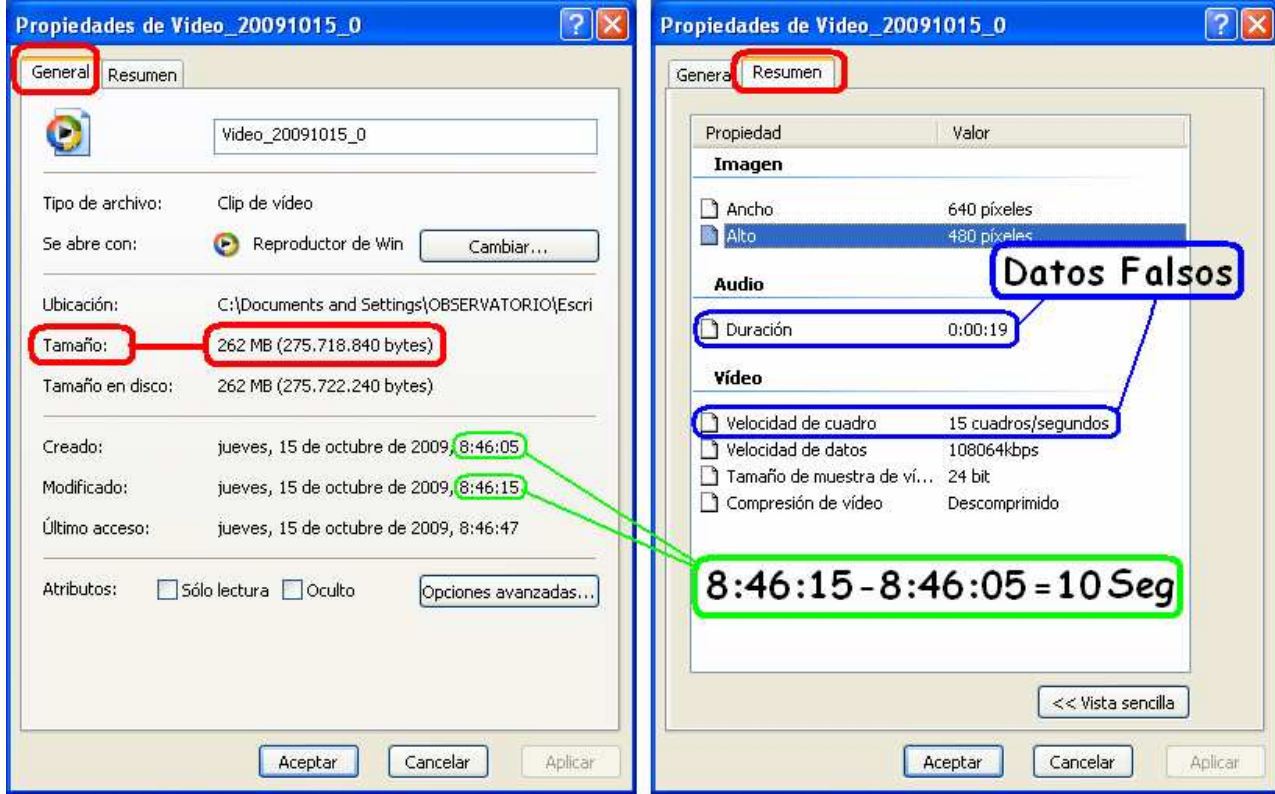

Si tenemos alguna duda de la **Velocidad de Cuadro** y **Duración**, abrimos el programa **VirtualDub** o **Registax,** estos nos muestran la cantidad de cuadros total del video, si la hora de fin de captura restada a la hora de inicio de captura nos da 10 segundos de diferencia, entonces la duración son 10 segundos, y si la cantidad de cuadros fuesen por ejemplo 300, estamos capturando a **300/10 = 30fps.** La velocidad de cuadros también la podemos ver en el cronometraje de **VirtualDub,** donde el primer fotograma aparece como (0), si avanzamos al segundo fotograma (mostrado como fotograma 1) nos aparece el tiempo de inicio del mismo **(0:00:00.033)** para 30fps, mientras que si fueran 15fps, nos aparecería **(0:00:00.067).** 

Estas pruebas las debemos realizar antes del verdadero evento, para verificar como se esta capturando realmente el video.

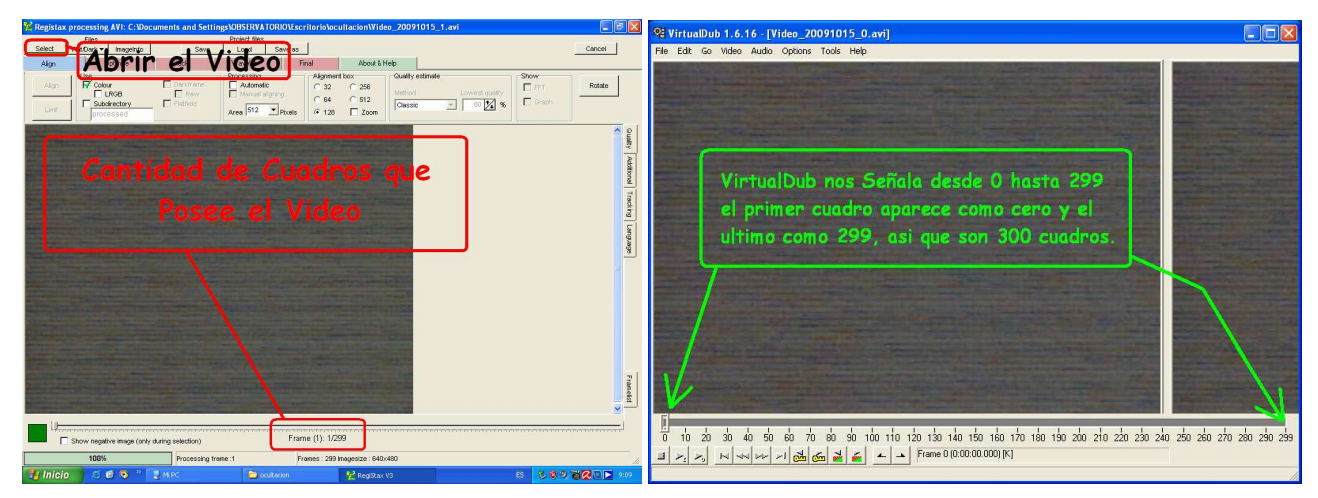

#### **Identificación de los detalles Lunares**

Cuando trabajamos con la luna, el programa **Atlas Virtual de la Luna,** nos permite ajustar el tamaño de la imagen lunar con el **Zoom,** para identificar las regiones lunares en la misma proporción de tamaño que nuestras grabaciones. En la pestaña **Herramientas,** en la opción **Rotación,** podemos rotar la imagen de la luna en las siguientes direcciones: **Este** gira la imagen con el reloj, **Oeste** la gira corta reloj. En la opción **Orientación por defecto** tenemos: **Norte** o **Sur** para invertir los polos, según sea el caso, norte hacia arriba o hacia abajo. Luego tenemos otras dos opciones: **Espejo,** que invierte la orientación en sentido Este-Oeste, y **Polo celeste arriba** que nos muestra como norte, no el polo norte de la luna, sino el polo celeste, correspondiente a la dirección donde se encuentra la estrella polar desde la tierra.

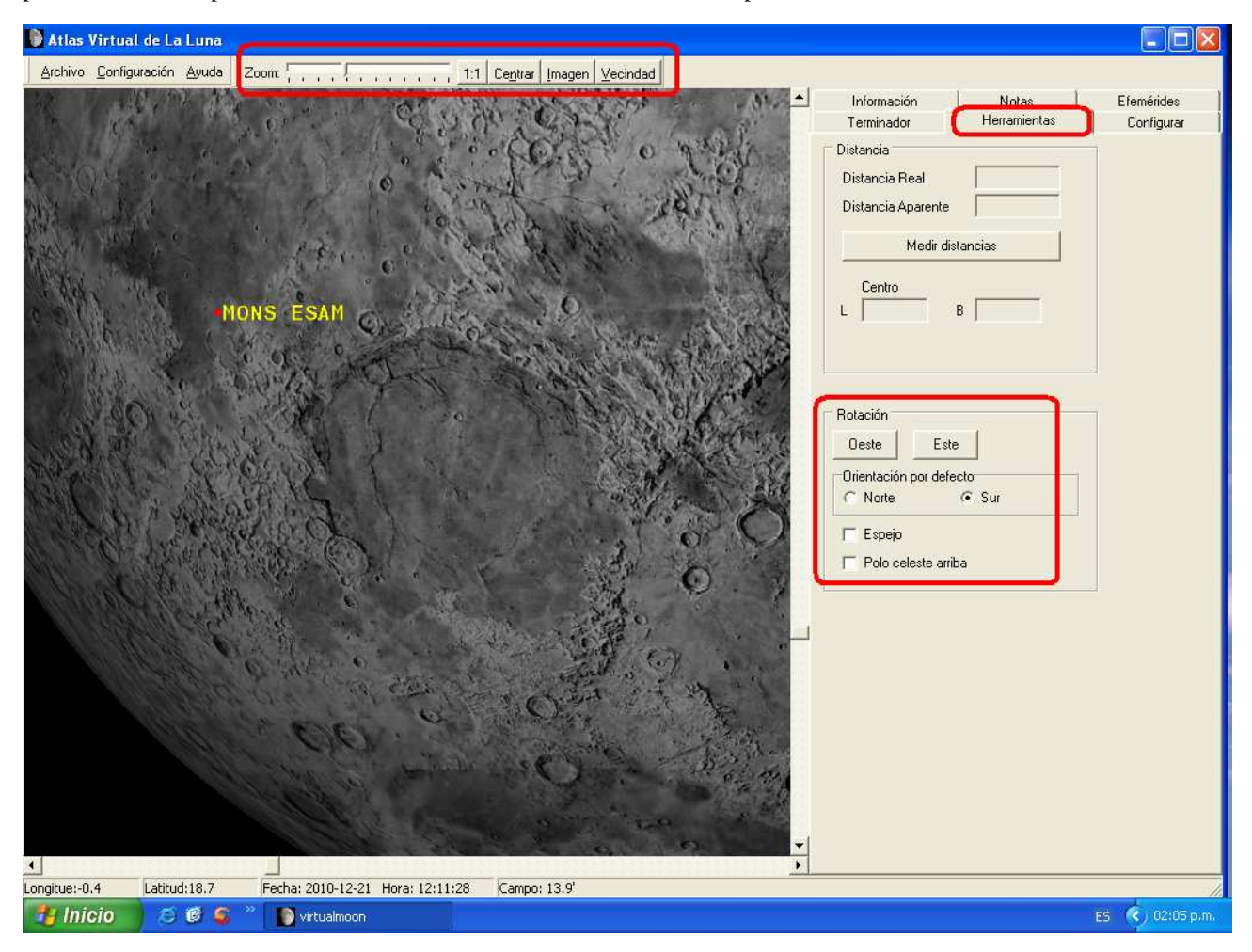

En la pestaña **Setup (Configurar)**, tenemos las opciones de arriba hacia abajo: **Penumbra**, que nos hace mas clara o mas oscura la parte oscura de la luna, **Diffuse**, abrillanta u oscurece el borde lunar, y **Specular**, nos aumente o disminuye el contraste entre las zonas claras y oscuras de la luna.

A pesar de lo útil de este programa, algunos detalles son imposible identificarlos, debido a que las imágenes se muestran iluminadas perpendicularmente a su superficie, lo que no proyecta la sombra de los relieves sobre la superficie lunar, para este propósito recomiendo el Atlas Fotográfico: **A Field Guide to the Stara and Planet By Donald H Menzel 1964**, este tiene un pequeño cartografiado de la luna en 12 laminas, que presenta un nivel de contraste excelente, debido precisamente a que las fotos fueron tomadas con la luna en diferentes edades, esto nos permite ver los relieves proyectados en la superficie, esta sección de la luna la he digitalizado y se encuentra al final de este trabajo.

#### **Mediciones de Tiempo en el Video**

Las mediciones de tiempo las vamos a realizar usando el video del directorio original usando el programa **VirtualDub,** SI COPIAMOS O CORTAMOS EL VIDEO, Y LO COLOCAMOS EN OTRO LUGAR, LA HORA DE CREADO SE MODIFICARA TOMANDO EL VALOR DEL MOMENTO DE COPIADO. Una vez abierto el video podemos establecer de inmediato la fracción de segundo en que tuvo lugar nuestro evento, cuando abrimos el programa nos aparece junto con la barra de control del video, el fotograma **0** desplegado en pantalla con el tiempo en **(0:00:00.000) h, min, seg y milliseg,** 

podemos arrastrar el cursor para ver cualquier parte del video, o avanzar fotograma por fotograma con los iconos  $\sqrt{\frac{|\cdot\mathbf{r}|^2}{n}}$ el primer fotograma mostrado como 0, se inicia en el momento 0 del primer segundo, cuando avanzamos al segundo fotograma nos aparece como **1** con la fracción **(0:00:00.033)** esto nos dice que el video esta capturado a 30 fps y que el segundo fotograma comienza a 33.3 milisegundos, es decir, que el primer fotograma corresponde a la fracción de tiempo entre **0 y 33.3** milisegundos, el segundo a la fracción entre **33.3** y **67** milisegundos, etc. Por ejemplo, tenemos un video donde la hora de inicio de la captura fue: las **18.20:33.000** y el evento que buscamos esta en el fotograma **192 (0:00:06.400)** el evento habrá ocurrido a las **18:20:33.000 + 0:00:06.400 = 18.20:39.400**, aunque para ser precisos seria **18.26.383,** porque cada fotograma dura **33,3 milseg (0:00:00.033,3),** y el tiempo medio del ultimo fotograma seria **16,56** miliseg menos. Si la velocidad de captura en de **15 fps**, cada fotograma dura el doble de tiempo, **(0:00:00.067)** es decir **66.6** milisegundos.

En el caso de los eclipse lunares y solares, tránsitos u ocultaciones de planetas por la luna, los contactos no se dan en un momento preciso, en estos casos revisamos bien el rango de la zona de contacto en el video, y establecemos un limite superior y otro inferior para el contacto, y usamos el tiempo medio entre los dos valores, este efecto de incertidumbre en los contactos se acrecienta por la turbulencia atmosférica que nos emborrona la imagen y no nos permite ver un momento exacto

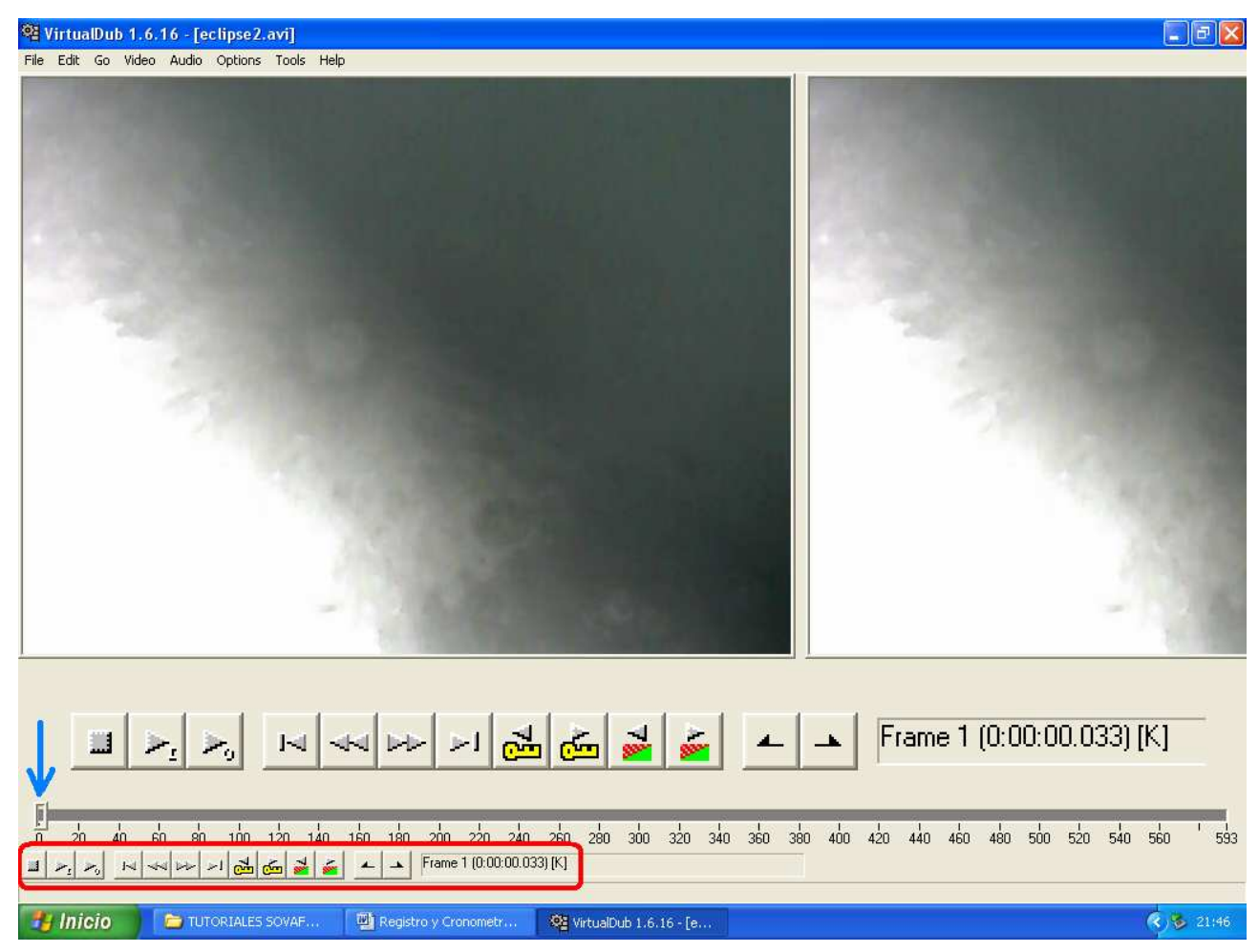

### **La Saturación del Video en la Toma de Medidas**

En las siguientes imágenes, vemos el efecto perturbador de la saturación en los cuadros del video a la hora de realizar las medidas. El evento corresponde al eclipse lunar ocurrido el 21 de diciembre de 2010, visto desde la ciudad de los Teques. En las imágenes, la sombra de la penumbra se esta desplazando en el sentido de arriba hacia abajo, la imagen izquierda corresponde al primer fotograma del video (cuadro 0), este video corresponde a los tiempos de contacto de los dos cráteres señalados: **Pytheas y Lambert**, en la imagen derecha (cuadro 177 del video), la sombra aparentemente se ha desplazado mas arriba, cuando en realidad esta bajando. Este es un efecto que se presenta porque si grabamos con una mayor cantidad de parte iluminada en el sensor, el lado saturado dominara el balance, quedando la línea de la sombra hacia la parte oscura, y viceversa. por este motivo debemos grabar el video con la opción de autoajuste de brillo activada, y manteniendo centrado el video en la parte iluminada de la luna, ya si dejamos que la parte oscura abarque el campo el ajuste de brillo optara por ajustarse a los niveles de sombra saturándose las partes iluminadas y modificándose la línea de la sombra, por esto mantendremos la zona mas iluminada como ajustadora del brillo total, sin permitir que pierda superficie en el campo.

La excepción para este procedimiento es en el momento en que la luna esta casi cubierta completamente por la sombra, ya que la cantidad iluminada es muy pequeña en relación a la parte en sombra.

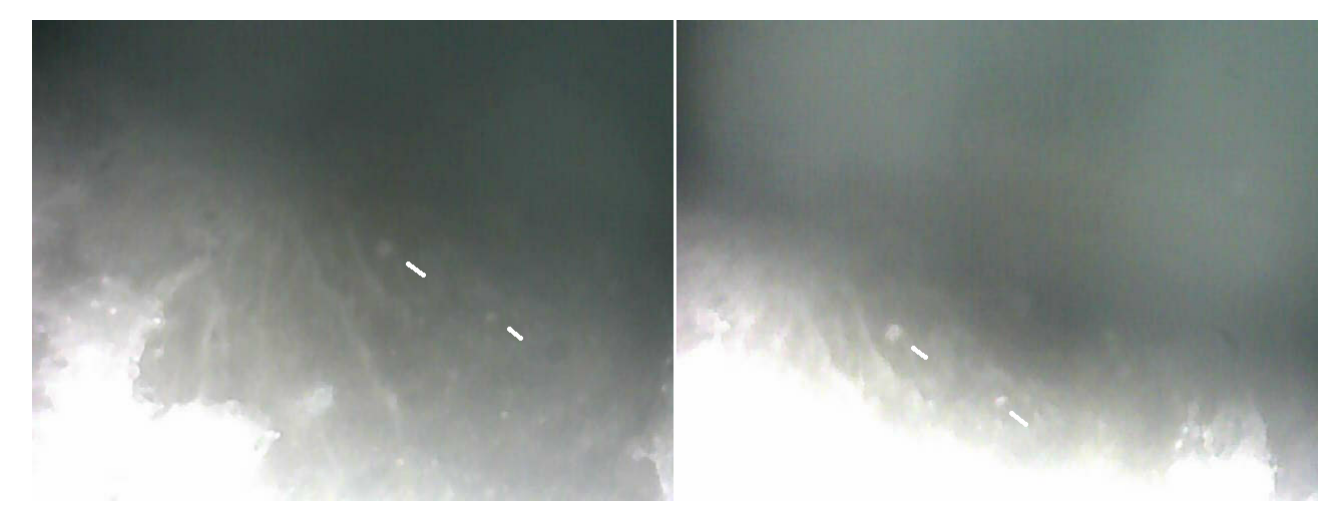

Las imágenes inferiores corresponden al transito del planeta mercurio por el frente del disco solar ocurrido el 8 de Noviembre del año 2006, para esta ocasión el vídeo no estaba cronometrado con un reloj atómico, pero lo ideal al trabajar con tránsitos frente al sol es, además de colocar un filtro solar en la boca del telescopio, usar también un filtro de deje pasar solo la luz infrarroja IR, que es menos propensa a ser afectada por la turbulencia y la absorción atmosférica, en especial cuando se capturan eventos cerca del horizonte.

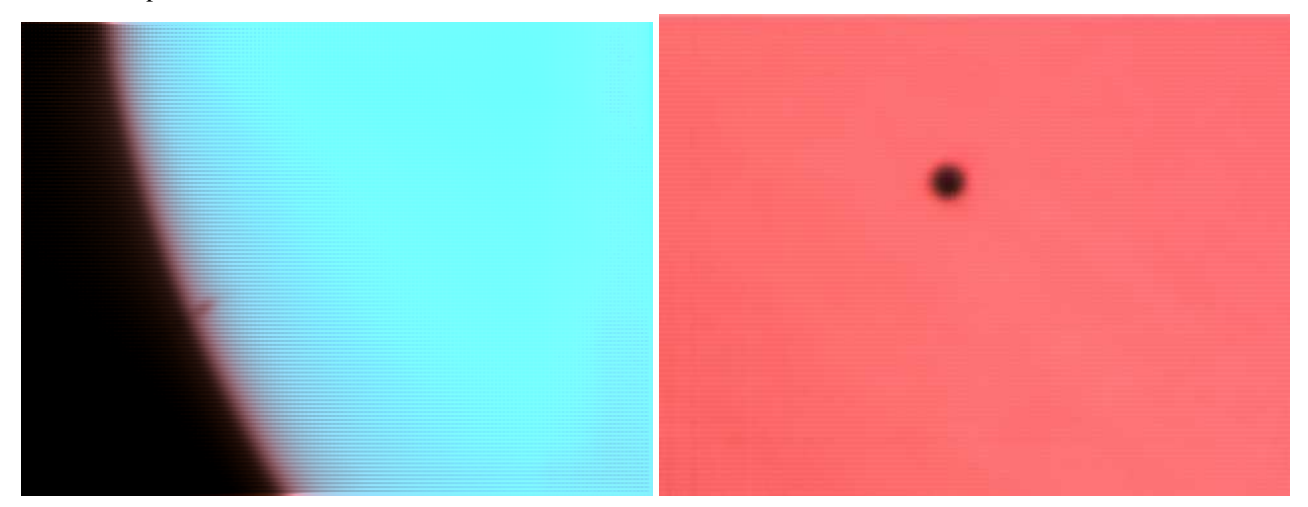

A la derecha webcam Genius NB en el foco directo de telescopio reflector de 15 cm f 750 mm y a la izquierda Barlow 2x.

#### **Fotometría de alta Resolución Temporal con el Video**

El video también puede ser usado para realizarle fotometría de alta resolución temporal, ya que los programas de captura en video pueden obtener el video desde una cámara CCD astronómica, luego este video lo separamos en imágenes individuales con el programa **VirtualDub** en **Save image secuence…** y medimos el brillo del objeto ocultado. Con esto tenemos una grafica de la caída y subida en brillo en la ordenada, en función del tiempo, que tendremos en la Abcisa, el intervalo de resolución temporal dependerá como se vio de la velocidad de captura en fps.

Podemos también capturar las imágenes directamente como secuencia de imágenes en formato **BMP** con el programa **Astrosnap 1.3**, después de abrirlo en la casilla **Cámara**, seleccionamos **Video** para tener la mayor cantidad de cuadros por segundo, y el la ventana de integración, en el cuadro **Secuencia Suffx** activamos **Guardar Parámetros de captura**, y en **Archivo de Imagen** colocamos el directorio de destino de la secuencia, luego seleccionamos : **Captura automática,**  donde ponemos **Una vez,** y en **Guardar una imagen cada,** ponemos: **Una imagen,** podemos poner **Durante** y colocamos la cantidad de tiempo, o también **Hasta parado** y paramos la secuencia cuando deseemos**.** De esta manera se guardaran todas las imágenes que llegan de la cámara a la velocidad de cuadros que este configurada. El programa **xwAstroCapture** es aun mejor ya que guarda en formato **Fits**.

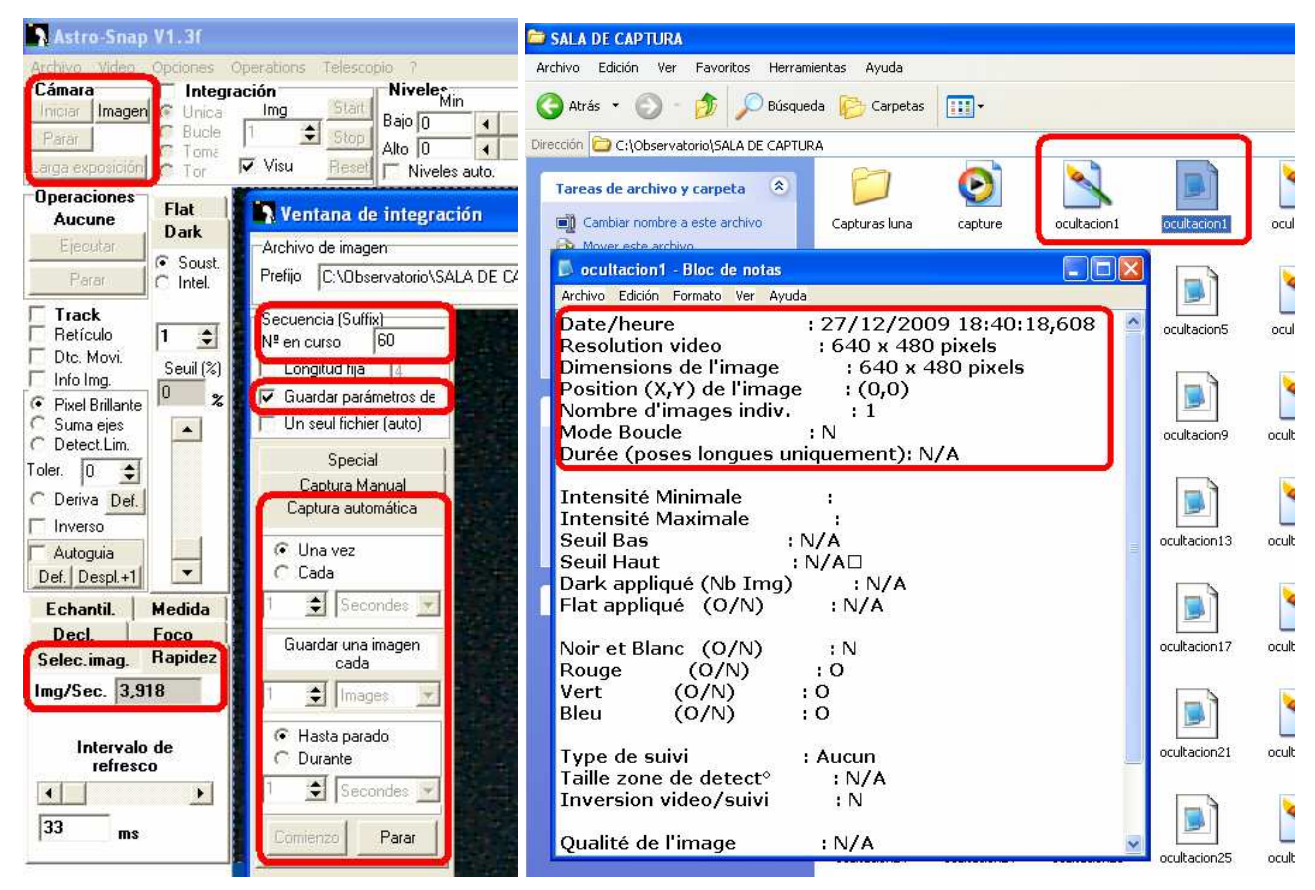

Luego en la carpeta de destino tendremos la secuencia de imágenes con sus respectivos archivos de datos, como la fecha y hora en milésimas de segundo de precisión, en el momento del fin de la captura de cada cuadro, una información importante también, es los niveles de intensidad, porque así sabremos si esta saturada la imagen en el punto de mayor luminosidad, Las mediciones fotométricas las podemos hacer con los programas Astroart, Iris, o Teleauto, su manejo es muy sencillo y podemos verlo en el trabajo Fotometría y Astrometría Óptica e Infrarroja.

#### **Referencias**

-Observatorio Juan Manuel Cagigal, Reloj Atómico y Huso Horario, http://www.dhn.mil.ve/ **-A Field Guide to the Stara and Planet** By Donald H Menzel 1964, pag 257 – 280.

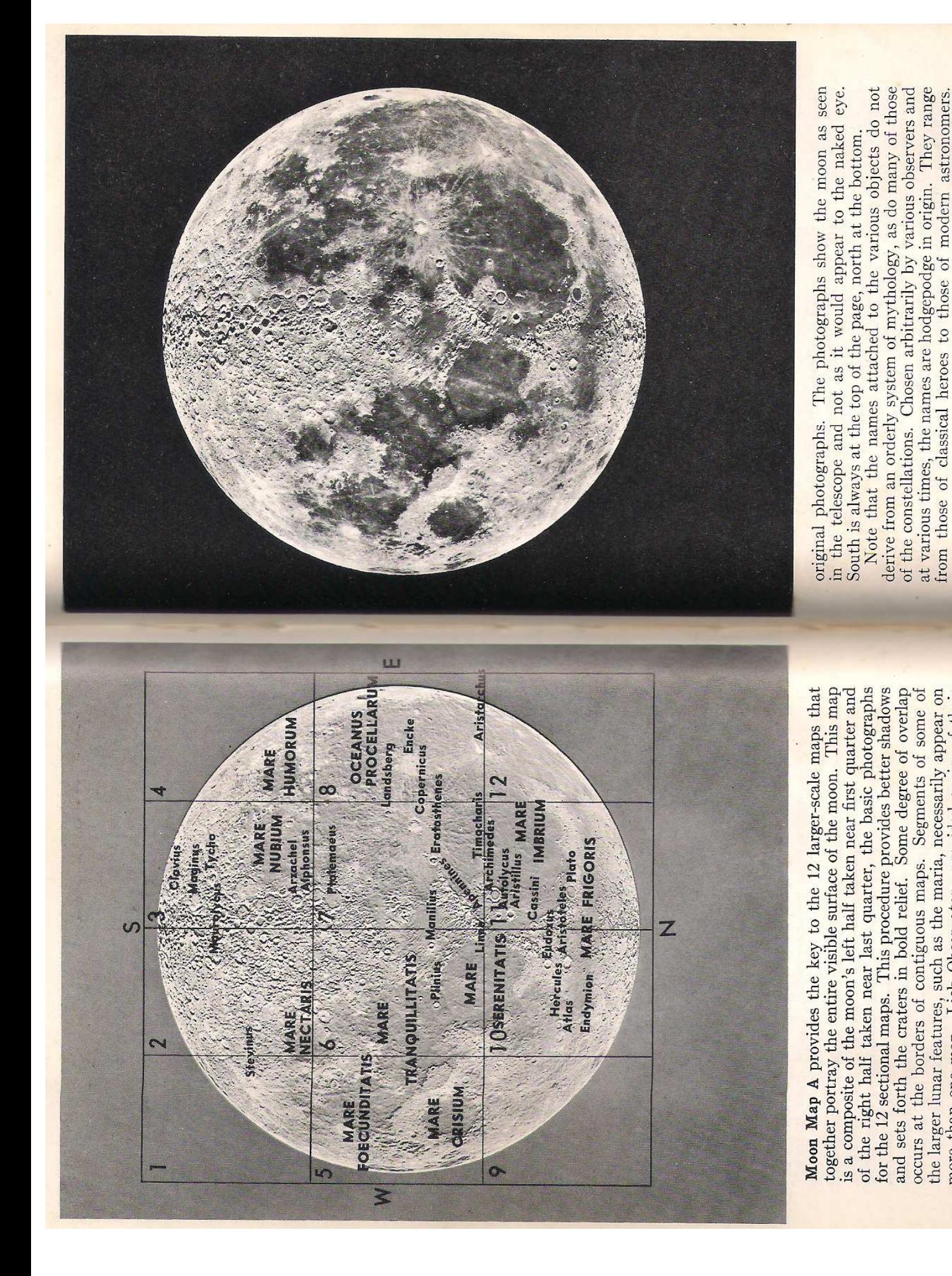

more than one map. Lick Observatory provided copies of their

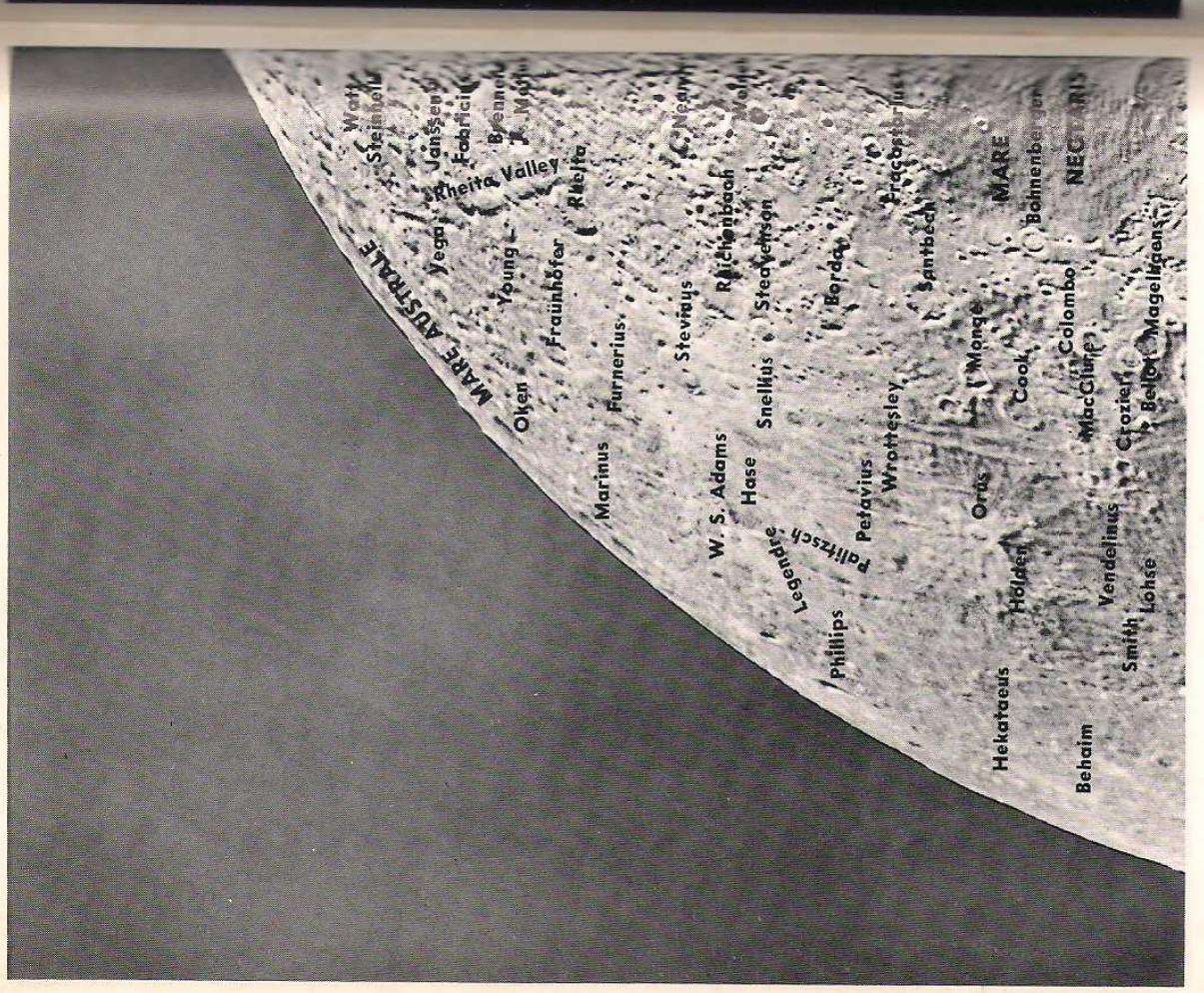

Rheita juts into the valley at its extreme northwestern boundary. projection. The Rheita Valley is one of the more remarkable lunar features, one whose existence is difficult to explain. Broken here and there with craters, the valley extends southward with diminishing width a distance of about 100 miles. The crater Rheita, about 35 miles in diameter and ringed with peaks that rise to 14,000 feet, contains a small central peak. Fabricius, near-Moon Map 1 shows the moon's southwestern limb. At the extreme edge the dark Mare Australe appears, greatly foreshortened by

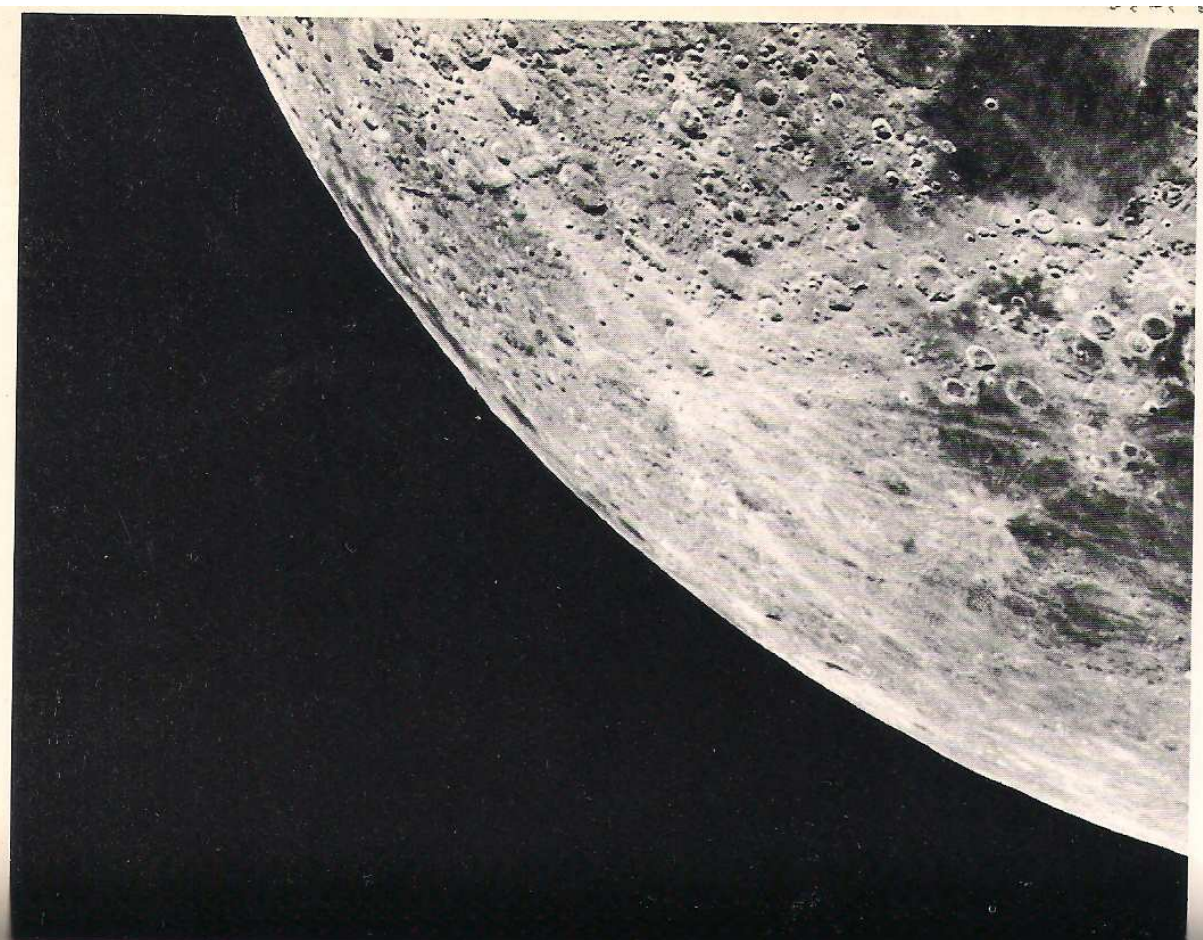

by, is a fine crater 55 miles in diameter. Its terraced interior gives west. Stevinus is a remarkable crater about 50 miles in diameter the impression of a double wall, most conspicuous on the northwith a central peak and a system of rays. The region from Rheita to Fracastorius, on the southern boundary of Mare Nectaris, is Neander (34 miles in diameter), Steavenson (22 miles across), and Santbech (44 miles in diameter), are perhaps the most remarkable. rugged indeed, pock-marked with hundreds of craters, of which (continued on p. 282)

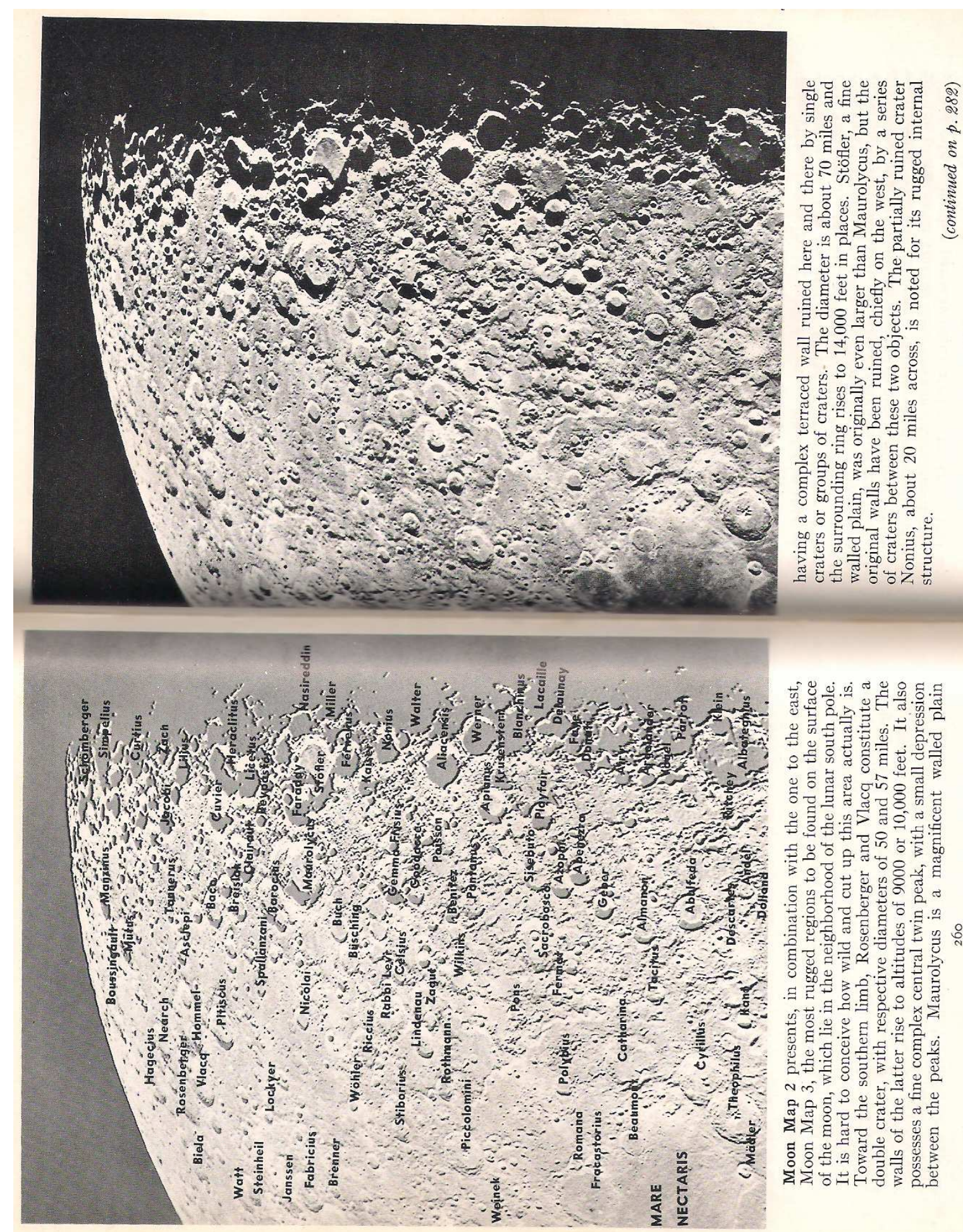

26<sub>I</sub>

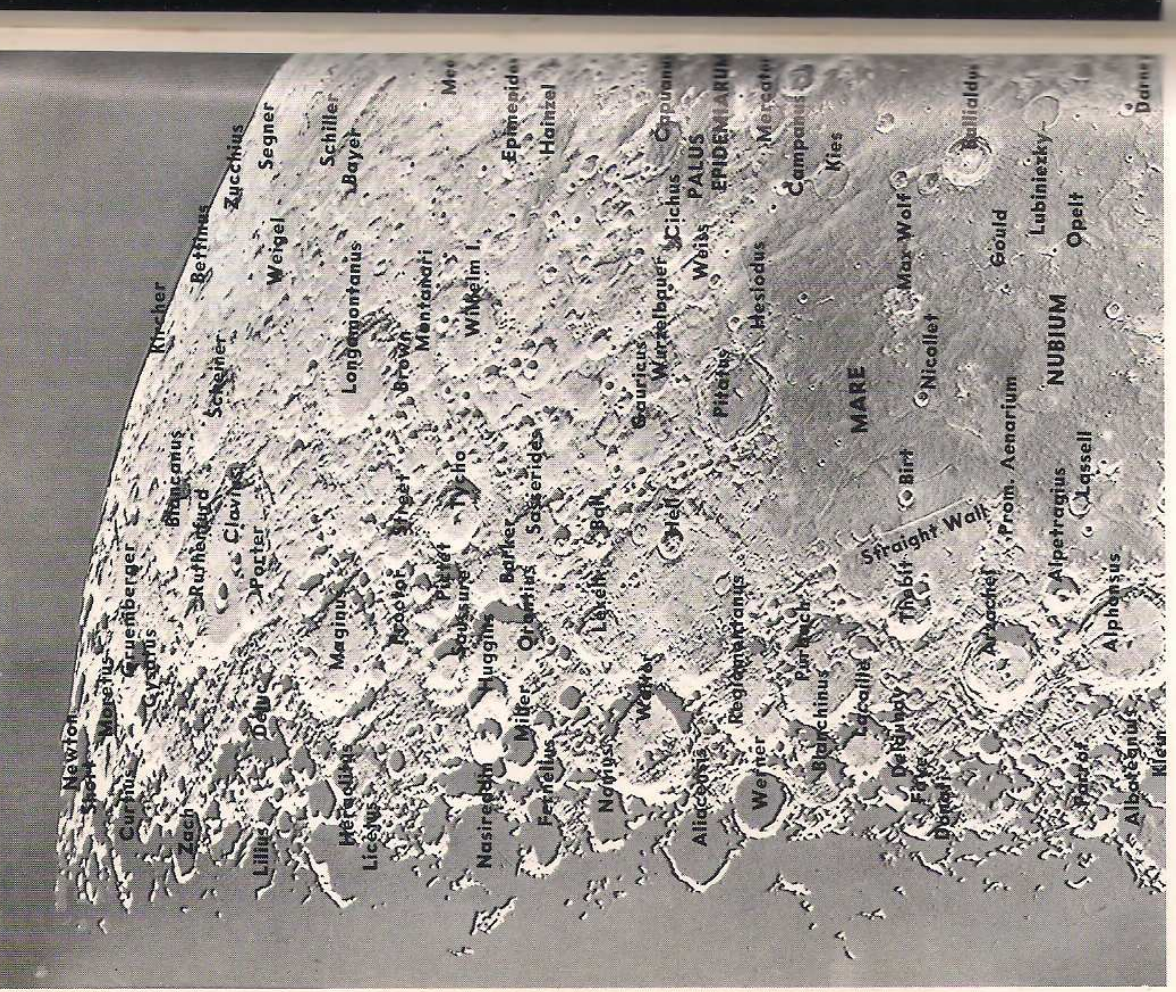

Moon Map 3 shows wild, rugged country similar to that of the area about equal to that of Massachusetts and New Hampshire combined. This crater, 140 miles across, is ringed by mountains rising to 12,000 feet, with occasional peaks to 17,000 feet. The previous map. Clavius, largest of the lunar craters, covers an floor presents a complex structure, particularly striking when the sun is rising or setting. Maginus, 110 miles in diameter, is notable for the profusion of craters along its rim. Longomontanus, 90 miles in diameter, has partially obliterated a large crater that lay

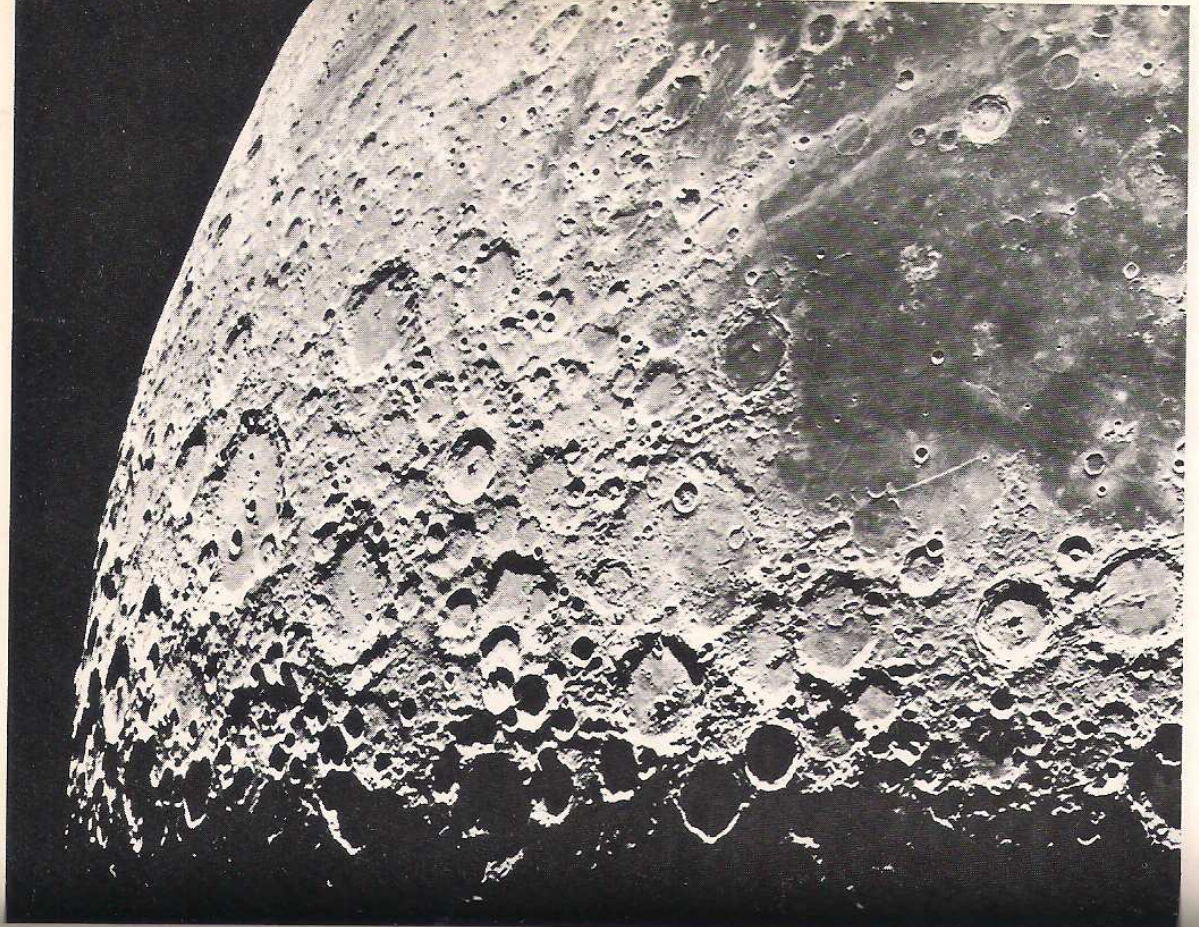

to the west and has, in turn, itself been partially ruined by newer craters.

terraced both inside and out, rise to heights of 16,000 feet. Tycho The is the center of the greatest ray system possessed by any lunar Tycho is one of the most perfect of the lunar craters and probcontinued on p. 282) ably one of the most recent formations. A sharp central peak stands in the middle of the 54-mile crater, whose rugged walls, crater. It is particularly prominent at the time of full moon.

263

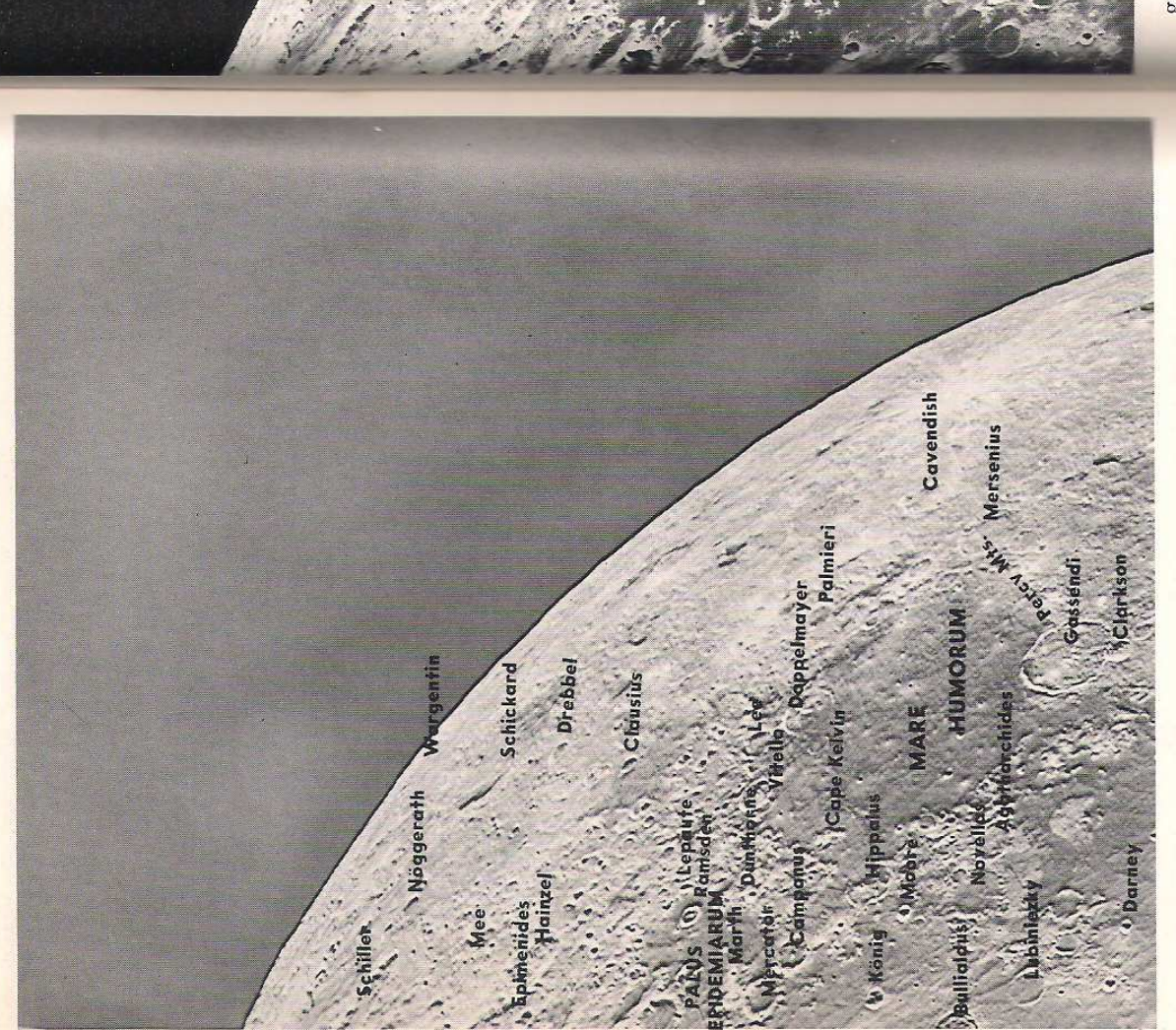

filled to the brim by a subsequent flow of lava. It resembles some of the mesas or table mountains on the earth. One observer ard is a magnificent walled plain 134 miles across, one of the crescent, just before sunrise. Wargentin, on the southern boundary Moon Map 4 depicts the southeastern limb of the moon. Schicklargest on the moon. It is particularly notable for the variation of shading on the crater floor. The surrounding walls are relatively low. Hence Schickard is best seen when the old moon is a thin of Schickard, is a unique object on the moon, a crater apparently

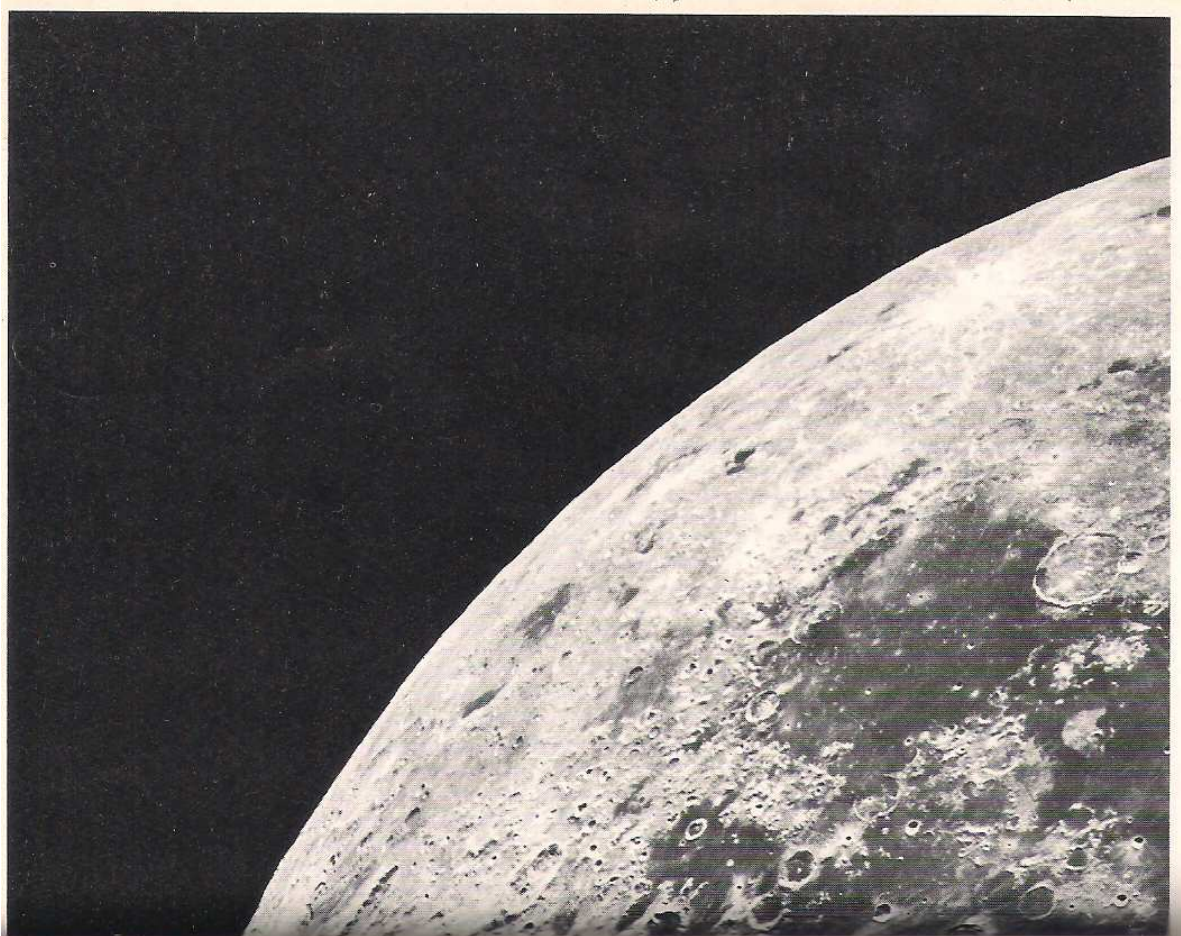

(presumably green). The Palus Epidemiarum is a dark area connecting Mare Nubium and Mare Humorum. It contains the fine graphically described it as resembling a round slab of cheese extending to the west. Campanus and Mercator, both 30 miles in diameter, form an interesting pair. The floor of Mercator is quite level, whereas that of Campanus is more broken. crater Ramsden, 12 miles in diameter, which has a system of rills

Note the many ruined and ghost craters around the boundaries  $(continued on p. 283)$ 

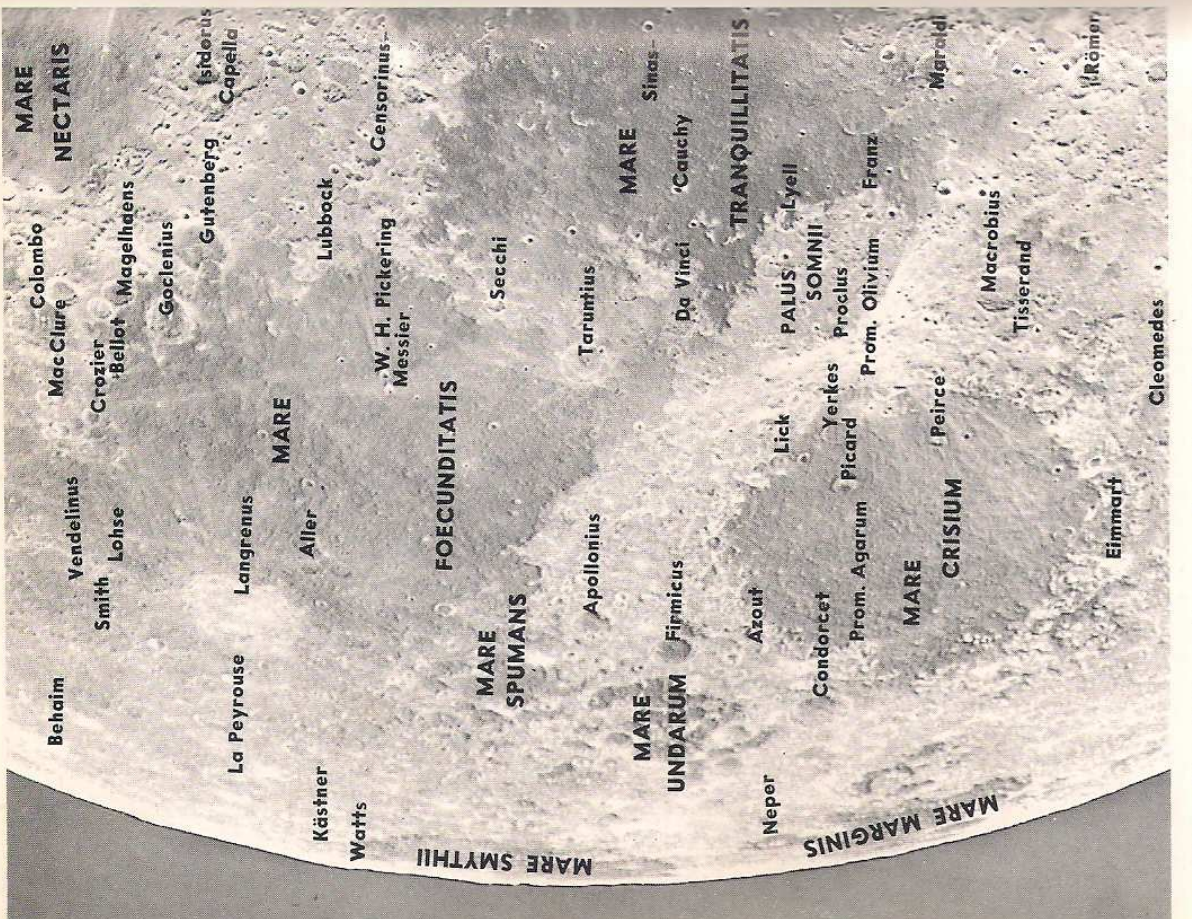

quillitatis have irregular boundaries, whereas Mare Crisium is more nearly circular. Spumans and Undarum scarcely deserve Marginis and Smythii are small, highly foreshortened dark areas each having a distinctive character. Foecinditatis and Tranthe designation "mare," so broken are they with other formations. Moon Map 5 shows the moon's western limb. Here maria abound, at the limb, always difficult to see.

Langrenus, a magnificent crater 85 miles in diameter, sur-<br>rounded by walls that rise to 9600 feet, is visible at all illu-

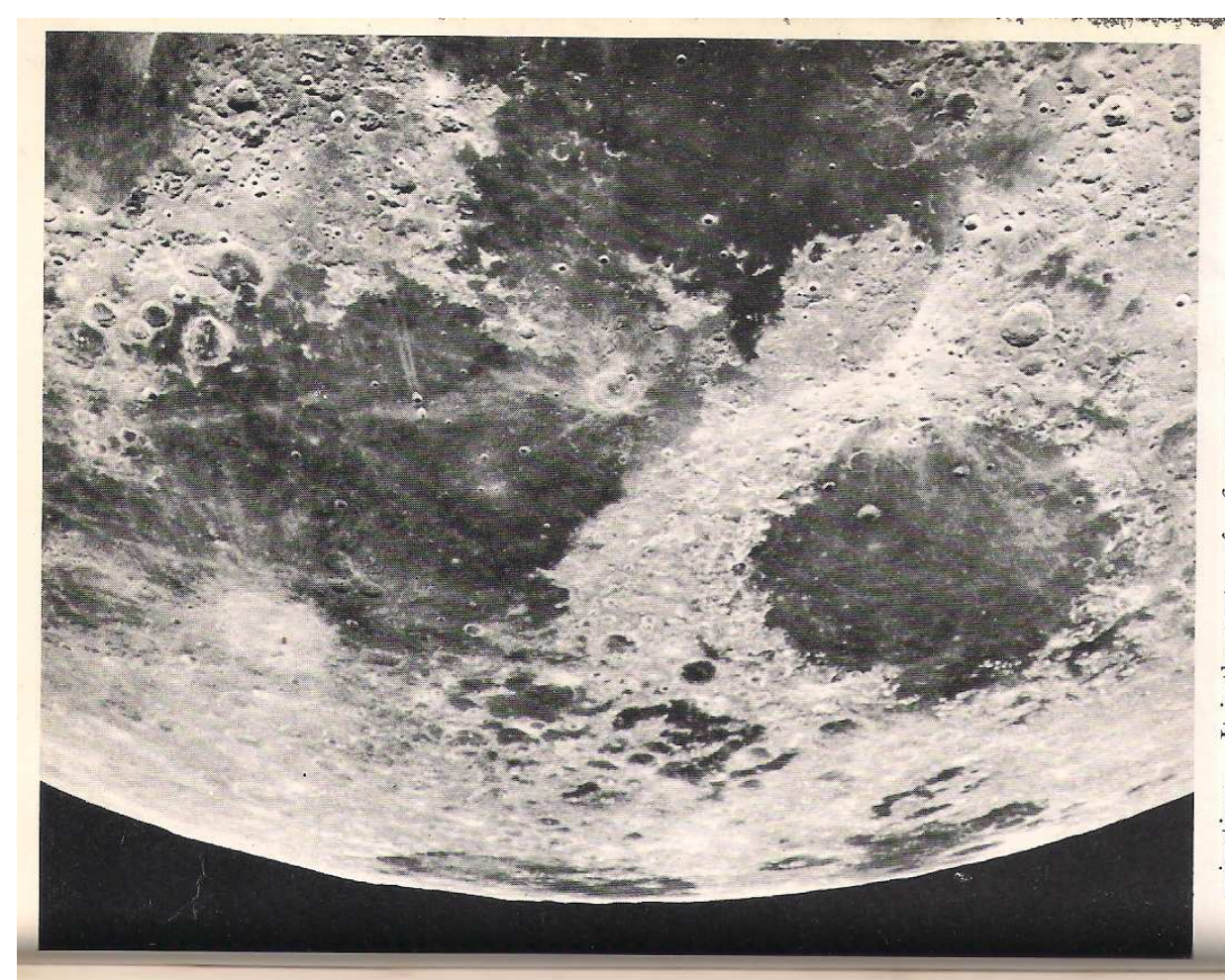

minations. It is the center of a fine ray system.<br>The crater pair Messier and W. H. Pickering are especially from the latter, giving the appearance of a comet's tail. The crater was probably formed by a meteor that came in at a sharp region, so that the rays developed into two streaks of material, in notable because of the peculiar ray system extending eastward Apparently Pickering, the older of the two, partially shielded the eastward  $(continued on p. 283)$ angle, splashing matter mainly in one direction.

267

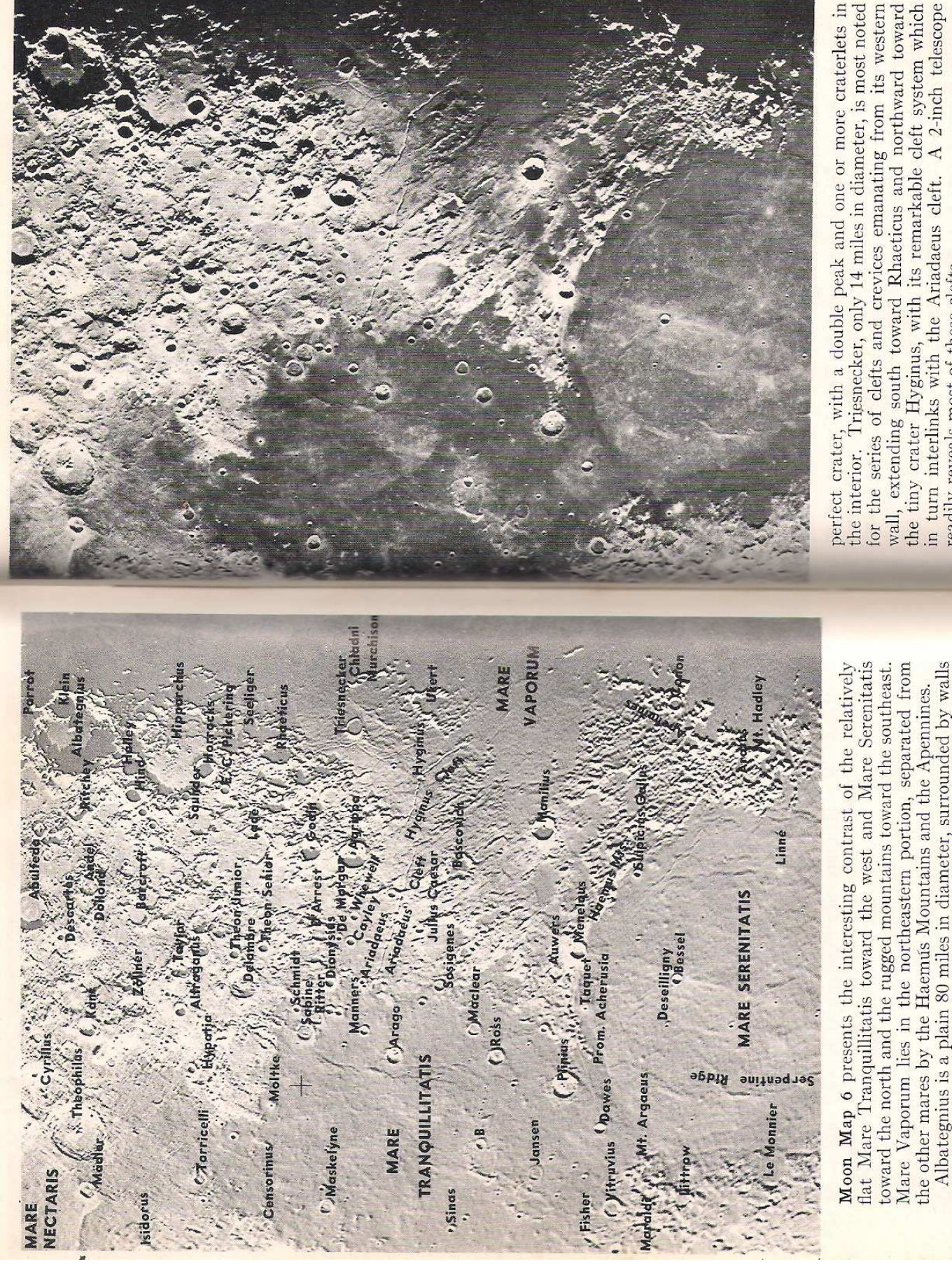

Sosigenes, named for the astronomer who revised the calendar readily reveals most of these clefts.

> walls have crumbled into heaps of debris. Delambre is a nearly 268

rising from 9000 to 14,000 feet. The slightly larger Hipparchus, just to the north, is closer to ruin. In many places the surrounding

 $\left(\text{continued on } p. 283\right)$ 

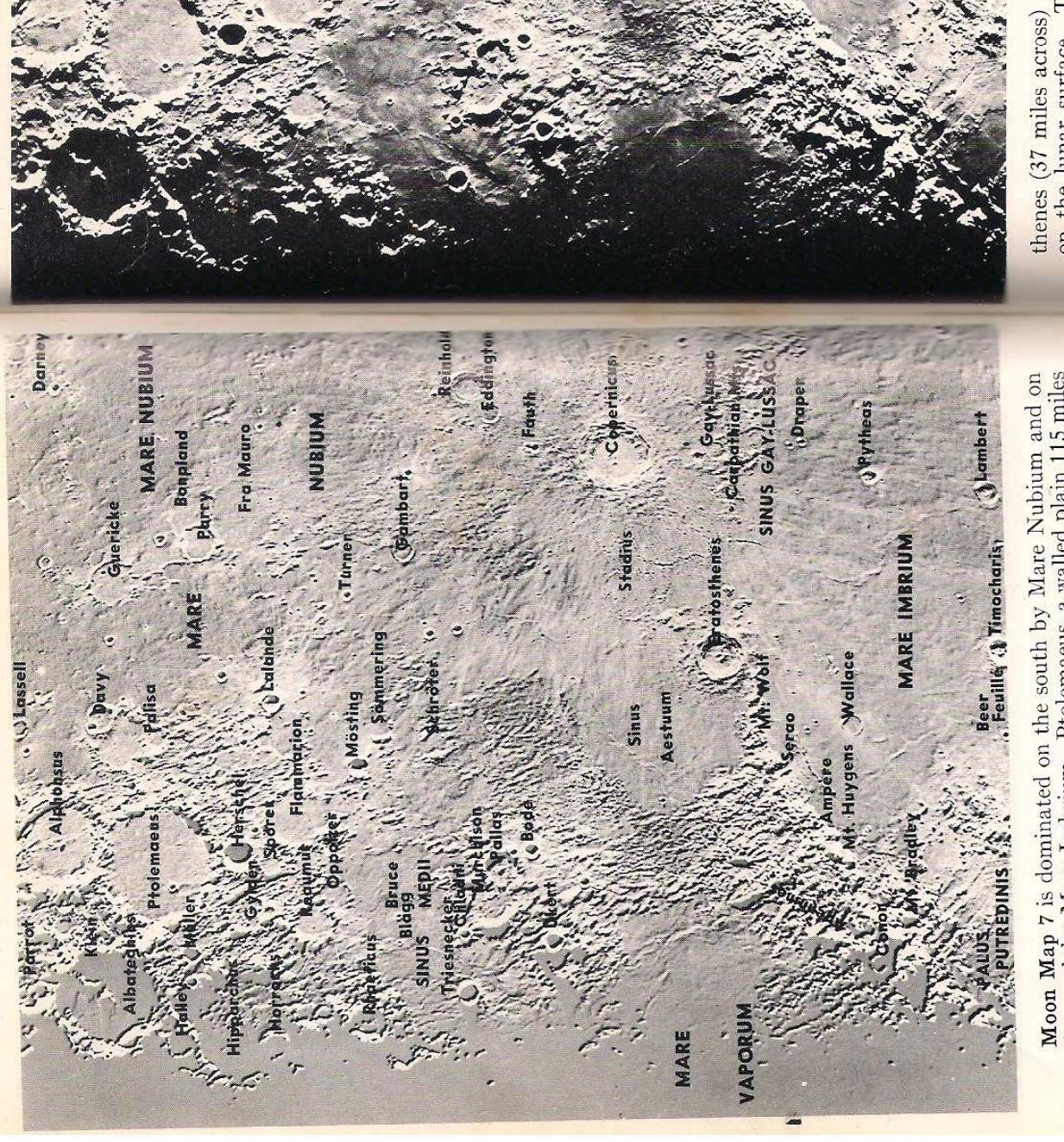

wall of Alphonsus toward the crater just west of Lalande. The across, is part of a triple group including Arzachel and Alphonsus (see also Moon Map 3). It is not unlike a miniature mare. Notice partially ruined craters Guericke and Parry and the ghost Bonthe north by Mare Imbrium. Ptolemaeus, a walled plain 115 miles the striking valley or cleft extending north from the northeastern pland are striking objects in Mare Nubium.

The two great craters Copernicus (56 miles across) and Eratos-

Their ray systems, however, are not as extensive as that of Tycho extension of the Apennines. Between these two craters, extending thenes (37 miles across) are among the most remarkable objects (see Moon Map 3). Eratosthenes seems to lie on a peninsular north from the ghost crater Stadius, lie several chains of crater is an inon the lunar surface. They both possess rough, terraced walls. pits, clearly the result of some form of volcanism. The ruined (continued on p. 284) crater Wallace, with its distinctive horseshoe shape,

**14z** 

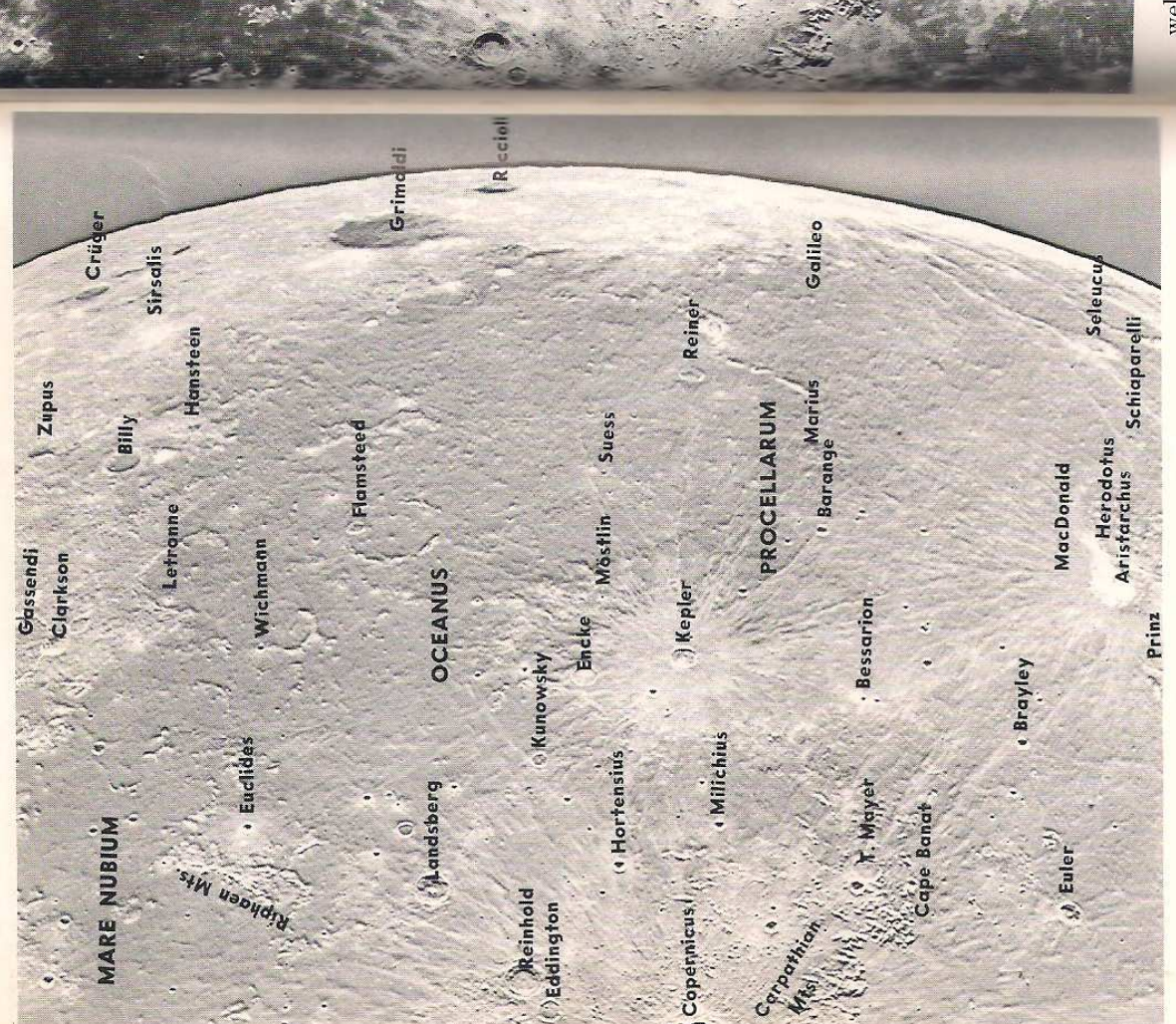

with craters, most of them of the ruined or ghost variety. On the south, Mare Nubium opens into the greatest of all the seas, the Oceanus Procellarum. Toward the eastern limb, Grimaldi, a walled plain 150 miles in diameter, and Riccioli, 100 miles across, nated had they been nearer the center of the moon. Flamsteed, a Moon Map 8 displays chiefly rolling plains spotted here and there are more like maria than craters. They might have been so desig-

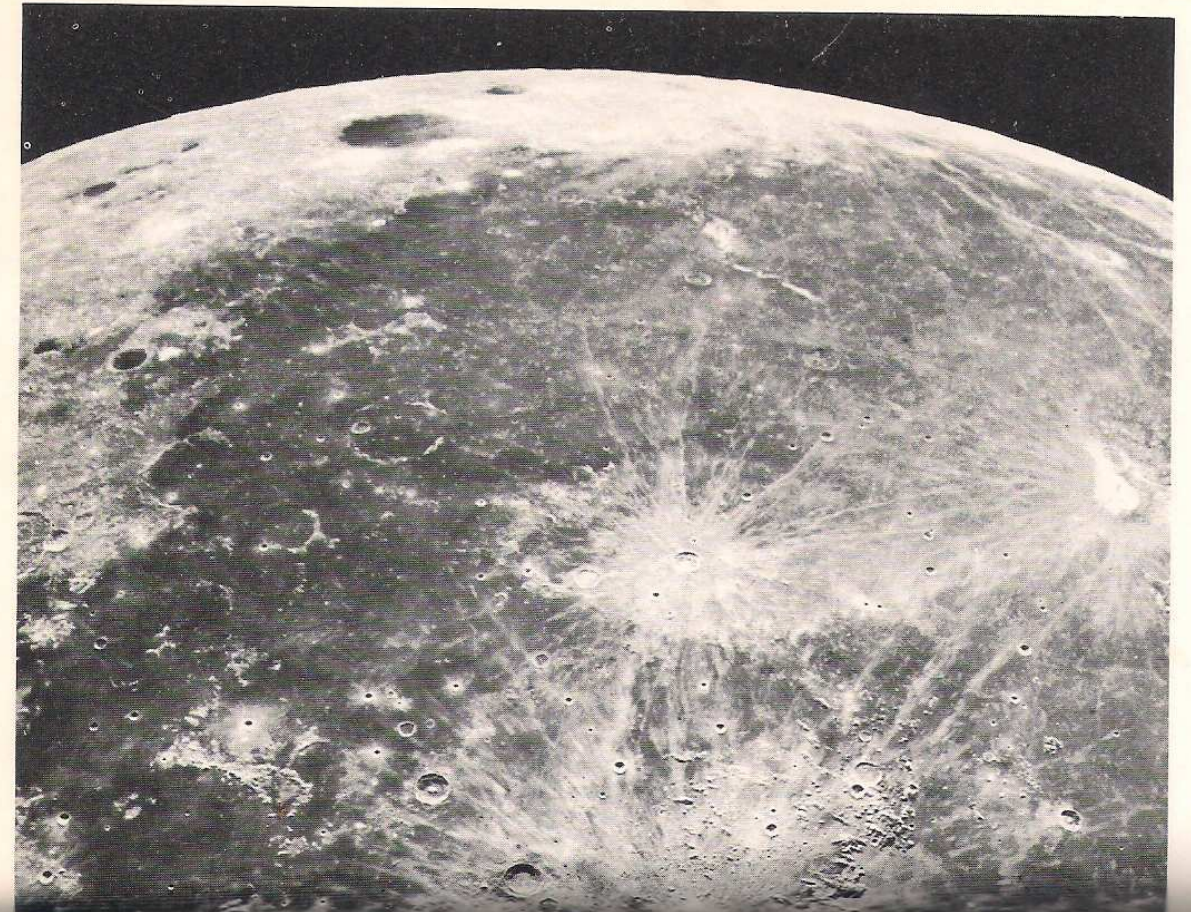

well-defined crater 9 miles in diameter, lies on the southern edge of a great broken mountain ring about 60 miles across. Kepler is the finest crater on this map, with a central peak and a welldefined ray system. Euler, 19 miles across, possesses an exceptionally deep interior, some 6000 feet. The Carpathian Mountains extend northeastward from Copernicus to Cape Banat.

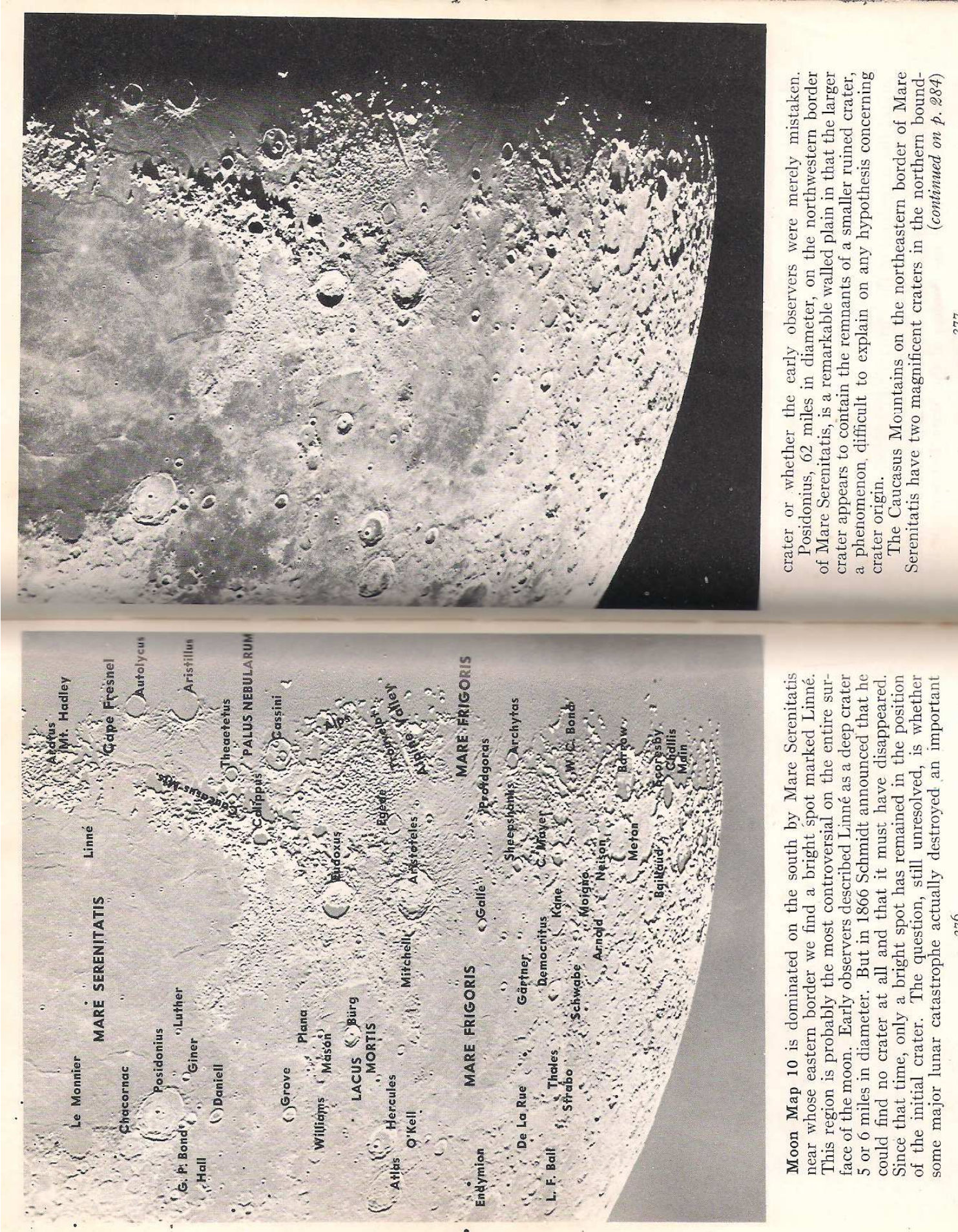

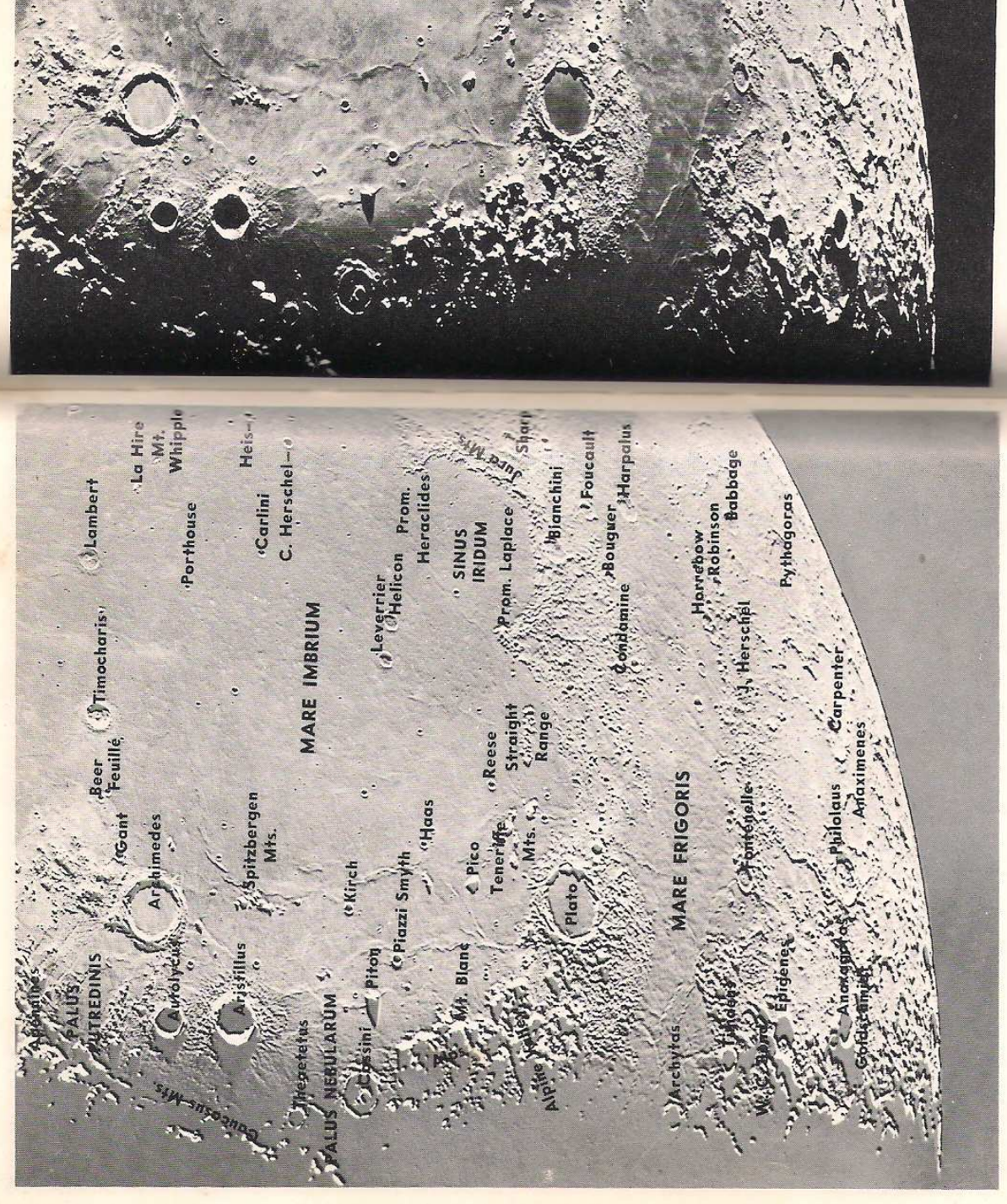

is relatively smooth, though you may see a few crater pits under<br>favorable illumination. The jagged profile of the shadows in-Moon Map 11 contains an unusual variety of distinctive craters The great walled plain Plato is one dicates the ruggedness of the surrounding mountains, which rise to heights greater than 7000 feet. Of special interest is the enormous faulted mass of rock on the eastern edge. To the southeast of Plato, well within the borders of the Mare Imbrium, lie the of the most striking objects. The floor, some 60 miles in diameter, and other lunar formations.

Teneriffe Mountains, the Straight Range, and to the south the isolated mountain peak Pico, which rises some 8000 feet above the plain. Piton, a similar isolated peak about 7000 feet high, lies to the southwest near the border of Mare Imbrium and near the complex crater Cassini, with its smooth inner crater that lunar observers sometimes call the "washbowl."

On the western border of Mare Imbrium we find a distinctive group of three craters. Archimedes is a walled plain, about 50 (continued on p. 284)

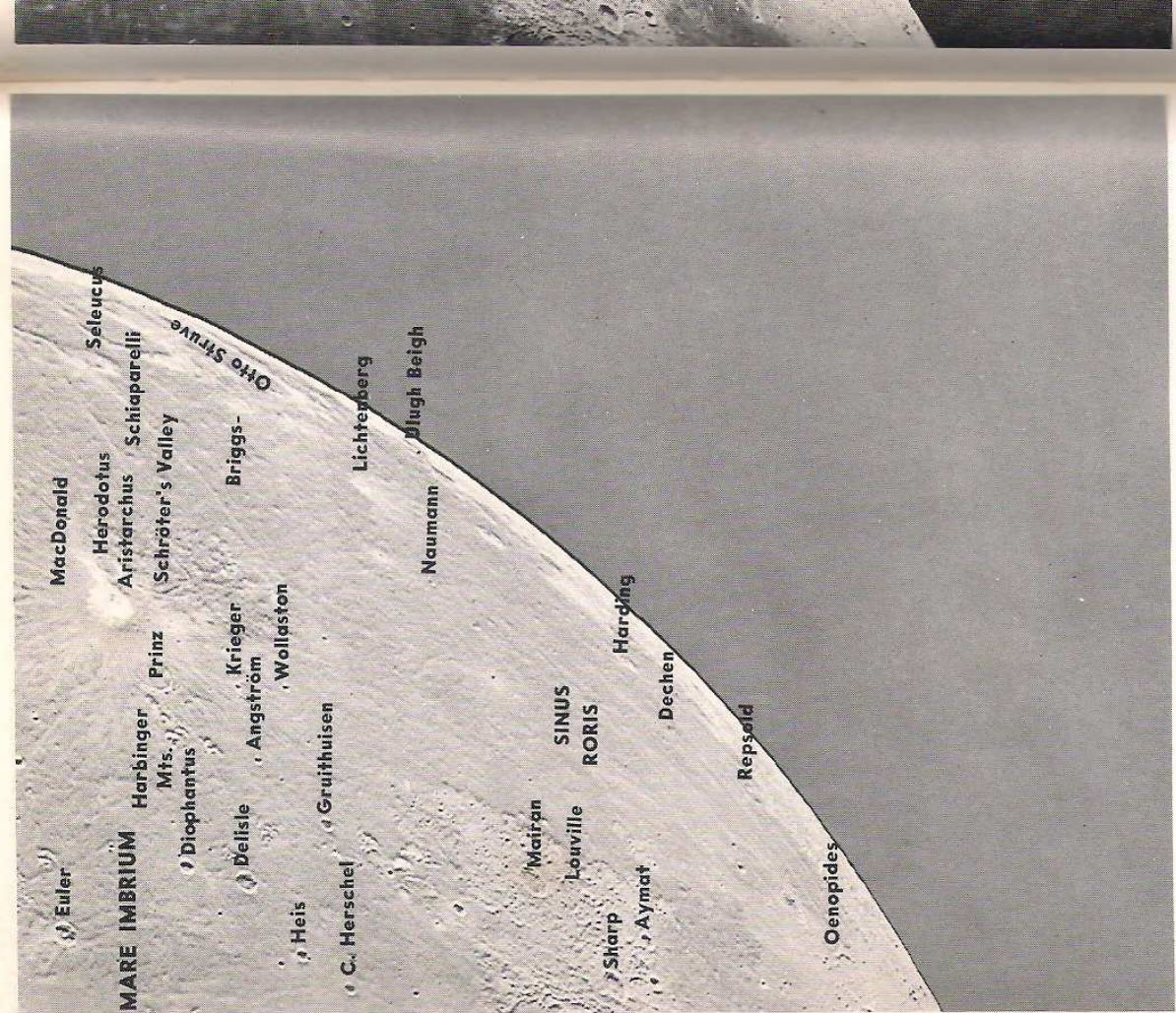

chief feature of which is an eastern extension of the Oceanus<br>Procellarum. The crater Aristarchus, 30 miles in diameter, is by<br>far the most brilliant formation in this region, if not on the entire<br>moon. Note the complex ra Moon Map 12 delineates the northeastern limb of the moon, the

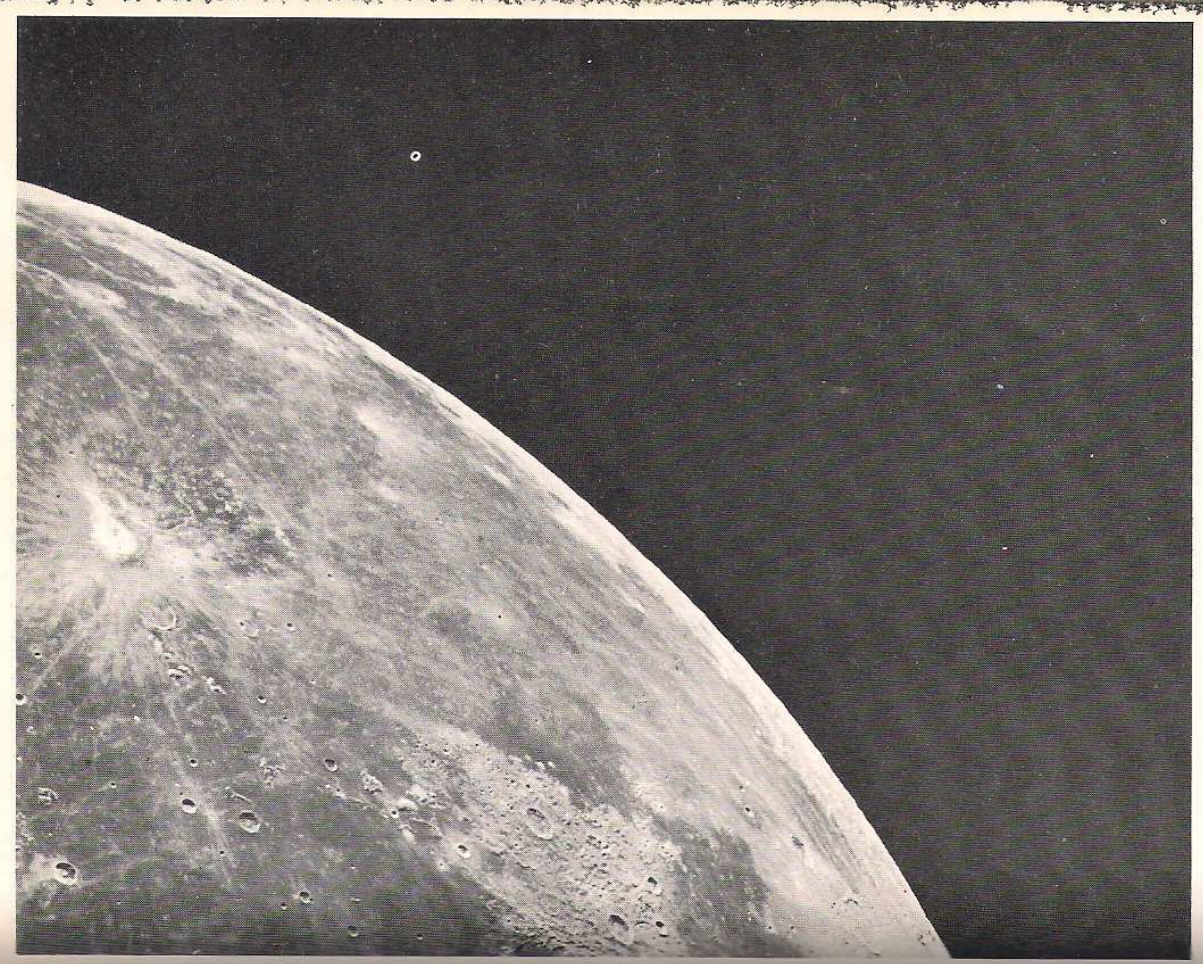

telescope. Prinz is an incomplete semi-ghost ring in the Harbinger Mountains. Mairan, 25 miles across, has exceptionally precipitous walls that extend to 15,000 feet on the western edge. pression. Schröter's Valley, on the shoulder of Aristarchus, is an excellent example of a sinuous rill. It is easily visible in a small

28I